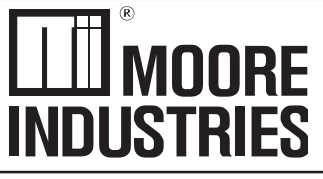

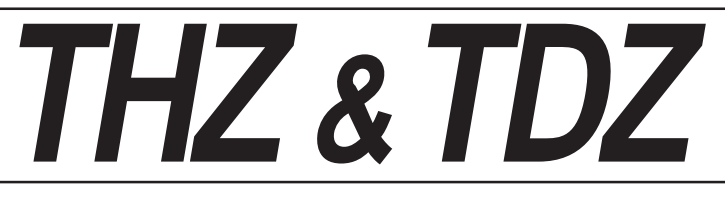

April 2016 235-745-00 F Smart HART Temperature Transmitters & Displays

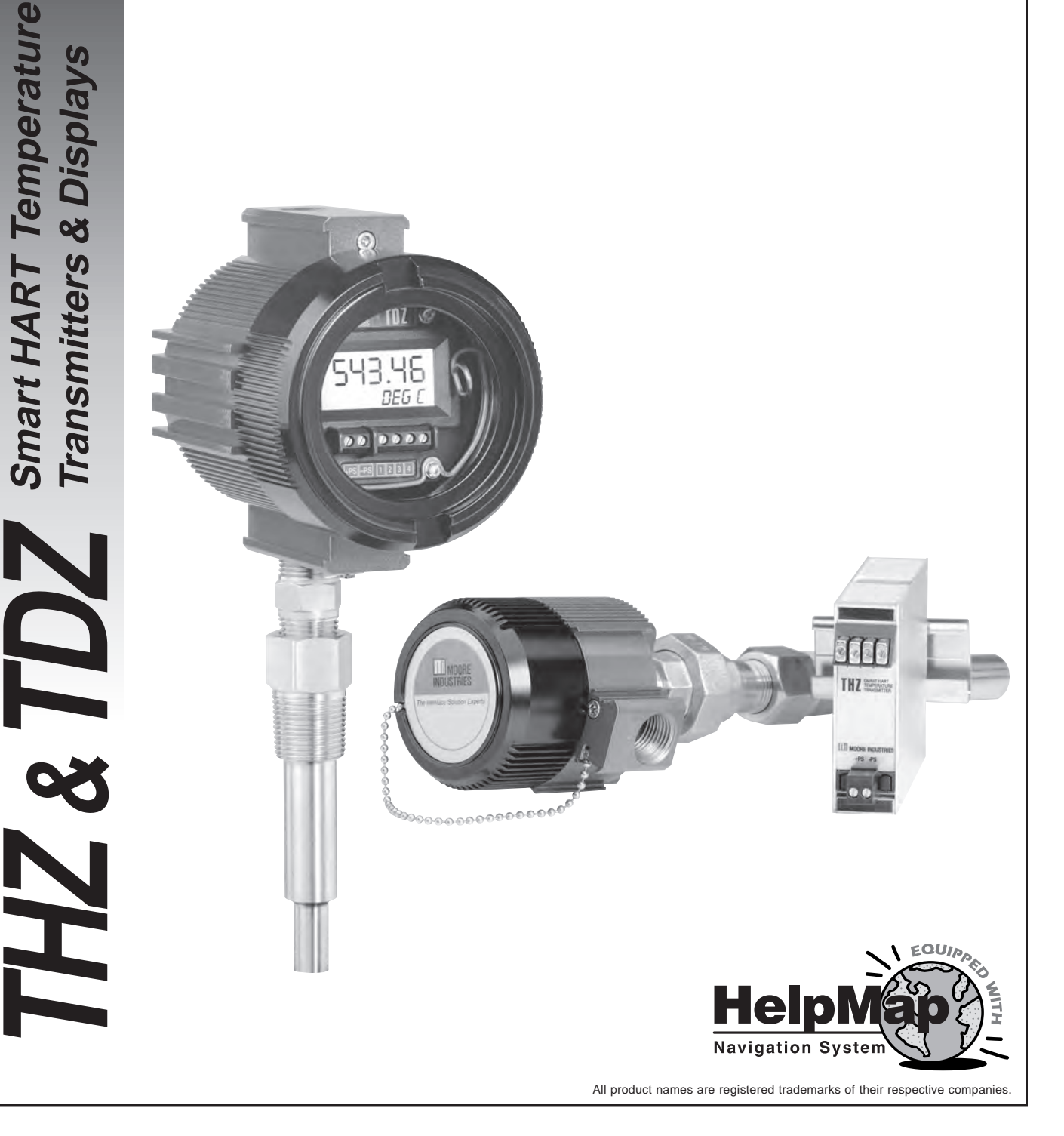

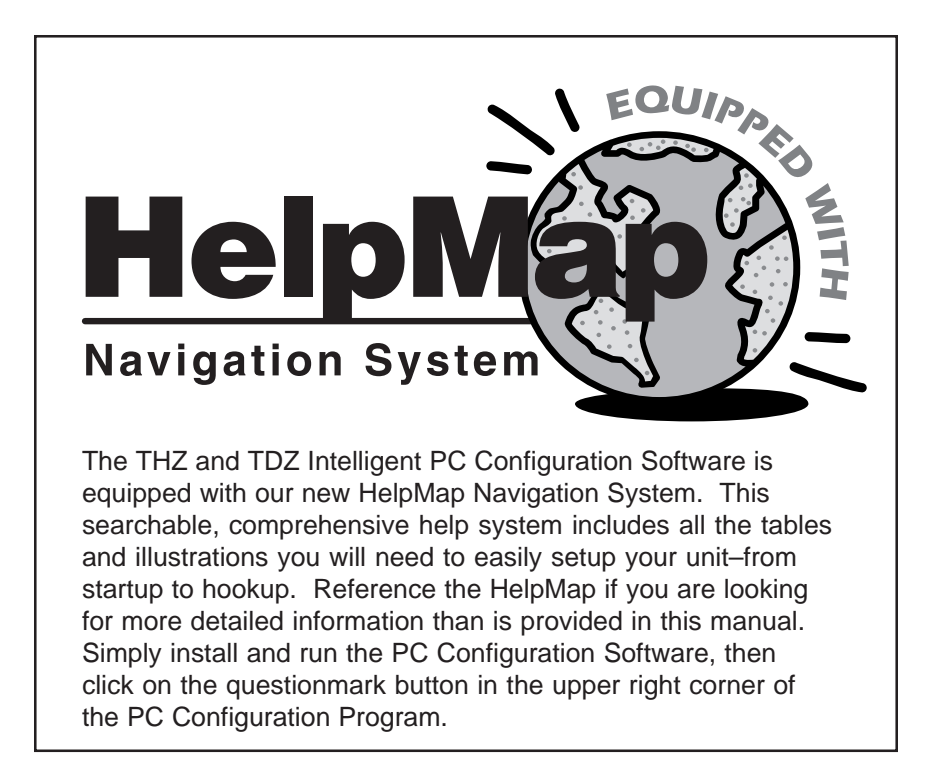

## **Table of Contents**

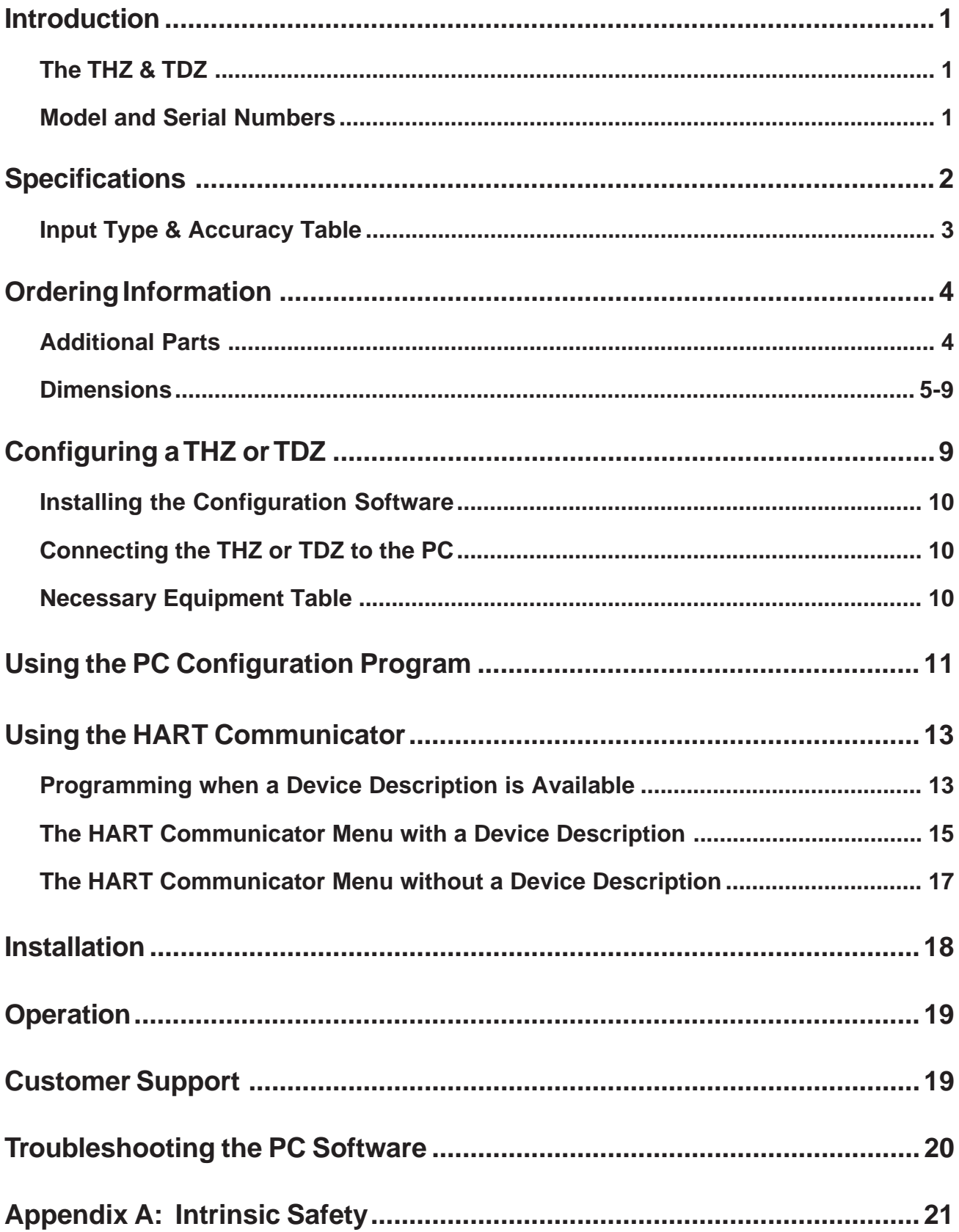

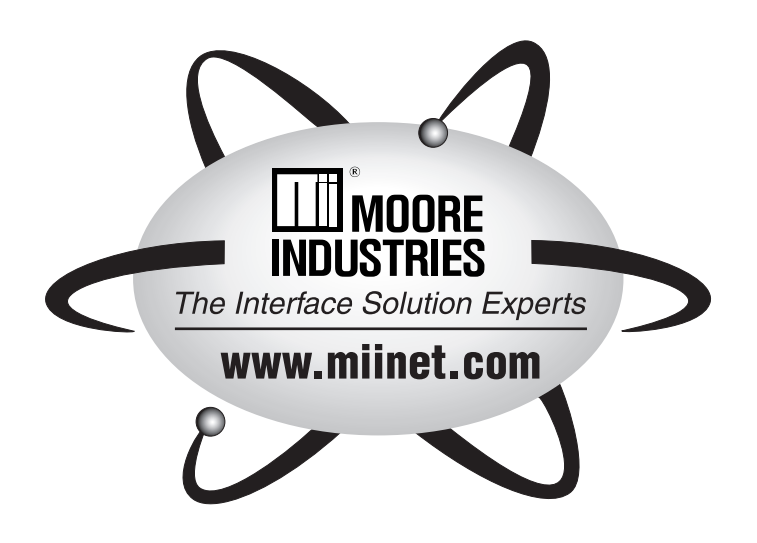

## **Introduction**

This is the users' manual for Moore Industries' family of Smart HART Temperature Transmitters. It contains all of the information needed to configure, install, operate, and maintain the THZ and TDZ. In many cases, more detailed information is provided through the HelpMap portion of the configuration software. (Run the Configuration Software then press the questionmark button on the upper-right side of the screen.) If you would like additional assistance, call one of our STAR centers.

The following guidelines are used in this manual:

**WARNING** - Hazardous procedure or condition that could injure the operator.

**Caution** - Hazardous procedure or condition that could damage or destroy the unit.

**Note** - Information that is helpful for a procedure, condition, or operation of the unit.

## **The THZ & TDZ**

The THZ and TDZ are 2-wire (loop-powered), userconfigurable, HART®-based temperature transmitters. Typically paired with a complete temperature assembly from our extensive line of durable housing and enclosure options. Their size, accuracy, and compatibility make them the ideal solution when measurements must be made in remote or otherwise difficult-to-access locations.

#### **Model and Serial Numbers**

Moore Industries uses a system of model and serial numbers to keep track of all of the information on every unit it sells and services. If a problem occurs with a THZ or TDZ, check for a tag affixed to the unit listing these numbers. Supply the Customer Support representative with this information when calling.

**Figure 1.** The THZ and TDZ Smart HART Temperature Transmitters' remotely programmable input and combination analog/digital output make it the perfect answer to problems encountered when interfacing control room equipment and field sensors.

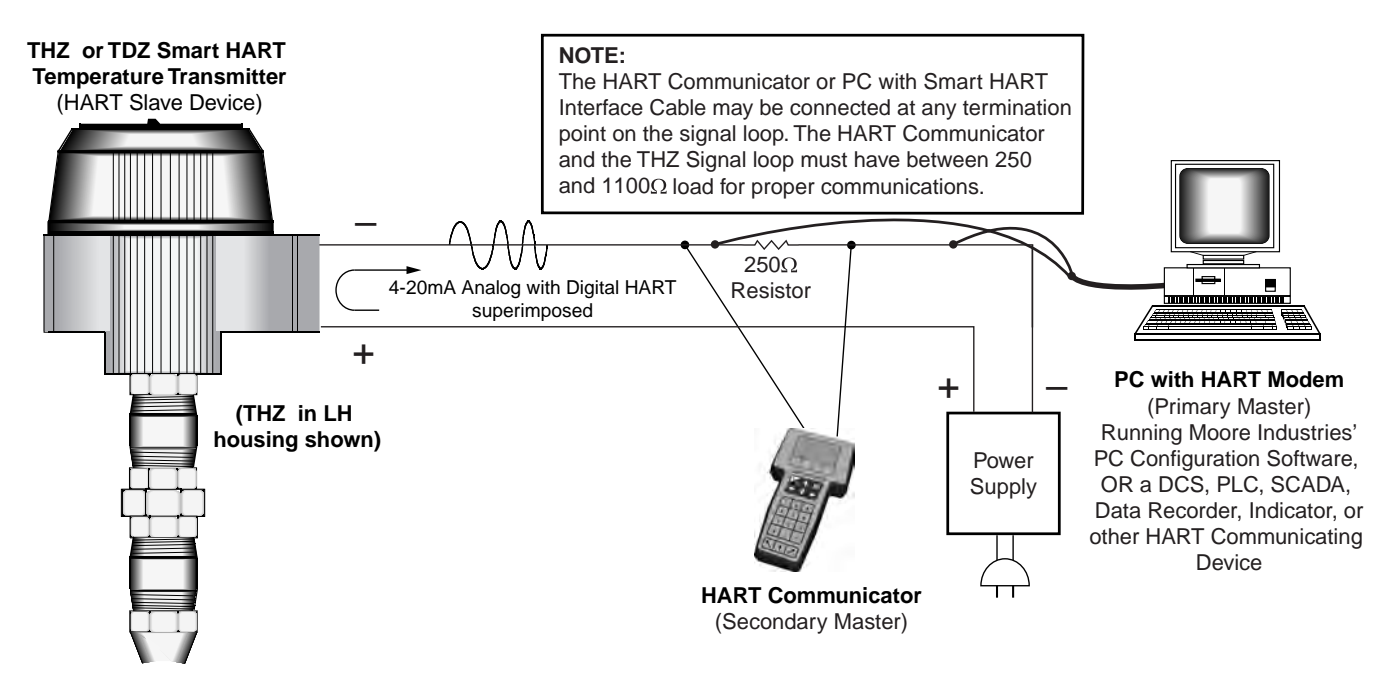

## **Specifications**

**HART Address Range:** 0-15 (1-15 **Specifications** are for multidrop loops) **Performance Input Accuracy:** Refer to **Transmission Speed:** 1200 baud **Character Format:** 1 Start Bit - 8 Data Bits - 1 Odd Parity Bit - 1 Stop Bit Table 1 (page 3) **Analog Output Accuracy:**  $±0.015%$  of span **Overall Accuracy:** The overall accuracy of the unit is the combined input and output accuracy. It includes the combined effects of linearity, hysteresis, repeatability, and adjustment resolution. It does not include ambient temperature effect. For T/C input only, add the Reference Junction Compensation error **Reference Junction Compensation:** ±0.45°C  $(\pm 0.81^{\circ}F)$ **Stability:** see Table 4 **Isolation:** THZ: HPP, 1000Vrms input-to-output continuous; DIN, 500Vrms input-to-output continuous; THZ [DH] & TDZ: 500Vrms input-to-output continuous, and will withstand a 500VAC dielectric strength test for one minute without breakdown **Response (Rise) Time:** 100 msec maximum for the output to change from 10% to 90% for an input step change of 0% to 100% **Step Response Time:** THZ: 600 msec maximum, 500 msec typical from the time an input is applied to the output reaching 90% of its final value; THZ [DH] & TDZ: 700 msec maximum, 500 msec typical from the time input is applied to the output reaching 90% of its final value **Ripple:** Less than 10mV peak-to-peak measured across a 250-ohm load resistor at frequencies up to 120Hz **Over-voltage Protection:** Input, ±5Vdc peak, maximum; Output, 48Vdc, maximum **Digital Input Filter:** User-**Performance** programmable; 50/60 Hz **(Continued) Power Supply Effect:** ±0.002% of span per 1V change **Load Effect:** Negligible within specified power limits **Load Capability:** Load =  $(Vdc - 12)$ 0.024 **Burnout Protection:** Userprogrammable, Upscale to 23.6mA; Downscale to 3.6mA **Output Current Limiting:** 3.8mA and 21.6mA for input over range; 25mA maximum **T/C Input Impedance:** 40MΩ, nominal **RTD &** Ω **Excitation:** 250µA ±10% **RTD Lead Wire Resistance Maximum:** RTD resistance + 2X lead wire resistance < 4000Ω; Recommended lead wire resistance for three wire connections: <35Ω/wire; 10Ω copper sensor <5Ω **Sensor Lead Resistance Effect:** 1.0Ω in reading/Ω of lead resistance for 2-wire sensors; 1.0Ω in reading/Ω of lead of unbalanced resistance for 3-wire sensors; no effect on 4-wire sensors **Damping:** User set; 0-30 seconds **Resolution:** Input, 20-bit; Output, 16-bit **Supply Range:** 12-28V I.S.; 12-42V normal operation **Type:** THZ [DH]; Top Row, **Display (THZ [DH] &** 18mm (0.5 inch) high black **TDZ only)** digits on a reflective background; Bottom Row, 10mm (0.4 inch) high digits on a reflective background; Two-digit HART address indicator; % of Span shown on a bar graph with upper and lower out-of-range indicators; TDZ; Top Row, 10mm (0.4 inch) high black digits on a reflective background; Bottom Row, 6mm (0.225 inch) high digits on a reflective background; Two-digit HART address indicator **Format:** Two rows of five alphanumeric characters Display Decimal Points: Automati-**(Continued;** cally adjusting decimal point **THZ [DH] &** with a two decimal-place **TDZ only)** maximum (Analog output display is always two decimal places) **Range:** -99999 to 99999 **Minimum Display Span:** 1.00 **Operating & Storage Range: Ambient** -40°C to +85°C **Temperature** (-40°F to +185°F) **Relative Humidity:** 0-95%, non-condensing **Ambient Temperature Effect:** See Tables 2 & 3 **Effect on Reference (Cold) Junction Compensation:** ±0.005°C per °C change of ambient temperature **RFI/EMI Immunity:** THZ: HPP 10V/M, and DH, DIN 30V/M when tested according to SAMA 33.1 abc with 0.5% of span or less error; 10V/M @ 80-1000MHz, 1KHz AM when tested according to IEC 1000-4-3-1995; TDZ: 20V/M when tested according to SAMA 33.1 abc with 0.5% of span or less error; 10V/M @ 80-1000MHz, 1 KHz AM, when tested according to IEC 1000-4-3-1995 **Startup Time:** Performance within specification 8 seconds after power is applied **Noise Rejection:** Common mode, 100dB @ 50/60Hz; Normal Mode: 70dB typical at 200mV peak-to-peak @ 50/60Hz **THZ DIN:** 221 grams (7.9 oz) **Weight THZ HPP:** 101 grams (3.6 oz) **THZ HPP in LH1:** 434 grams (15.5 oz) **THZ HPP in LH2:** 654 grams (1 lb., 7.3 oz) **THZ DH:** 1.75kg (3 lb, 14.5 oz) **TDZ HP:** 188 grams (6.7 oz) **TDZ HP in BH2NG:** 1.42 kg (3 lbs., 2.5 oz) **TDZ HP in D-BOX:** 678 grams (1 lb., 7.7 oz)

Specifications and information subject to change without notice.

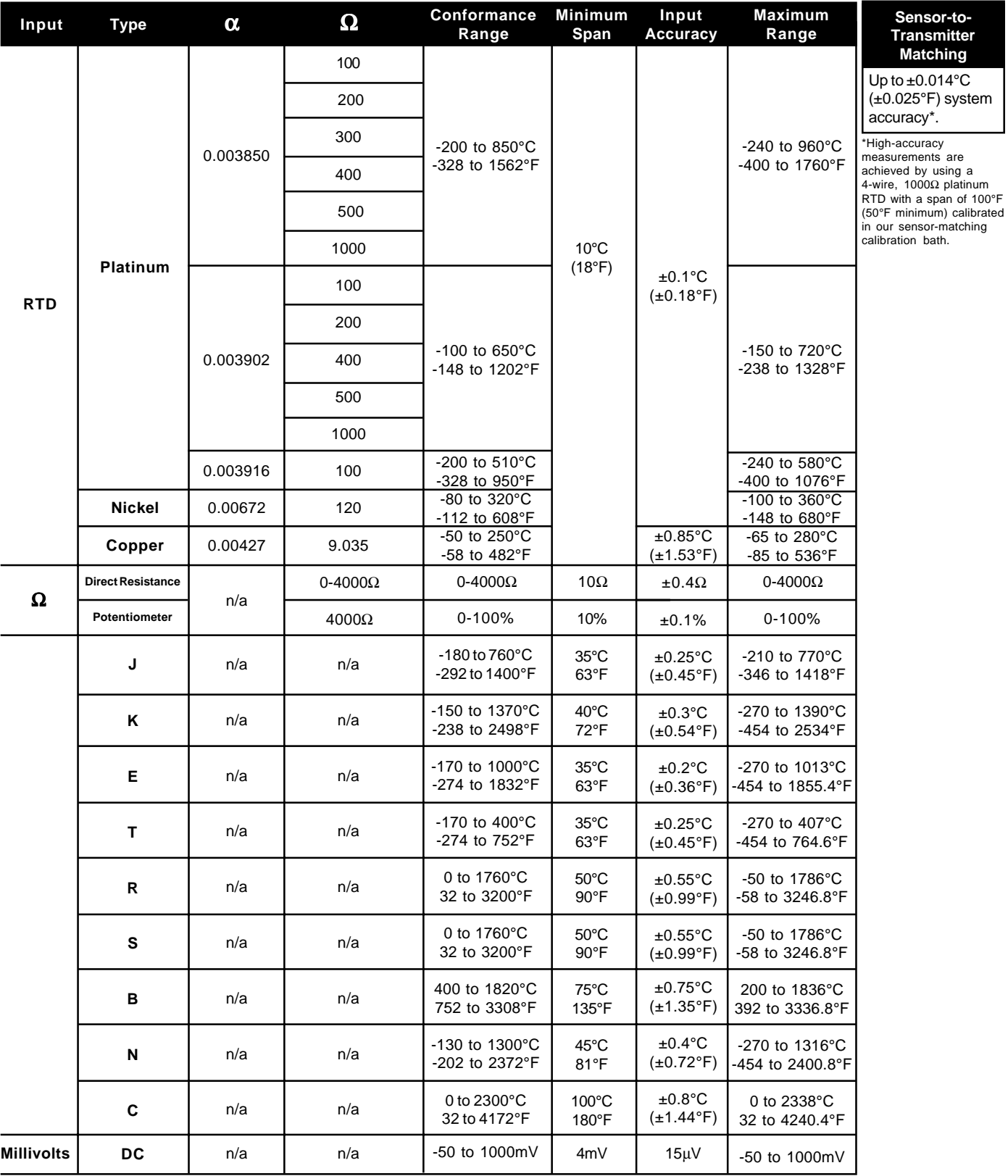

**Table 1.** Input Types, Ranges, Minimum Span and Maximum Range Specifications, and Accuracy of the THZ and TDZ

## **Ordering Information**

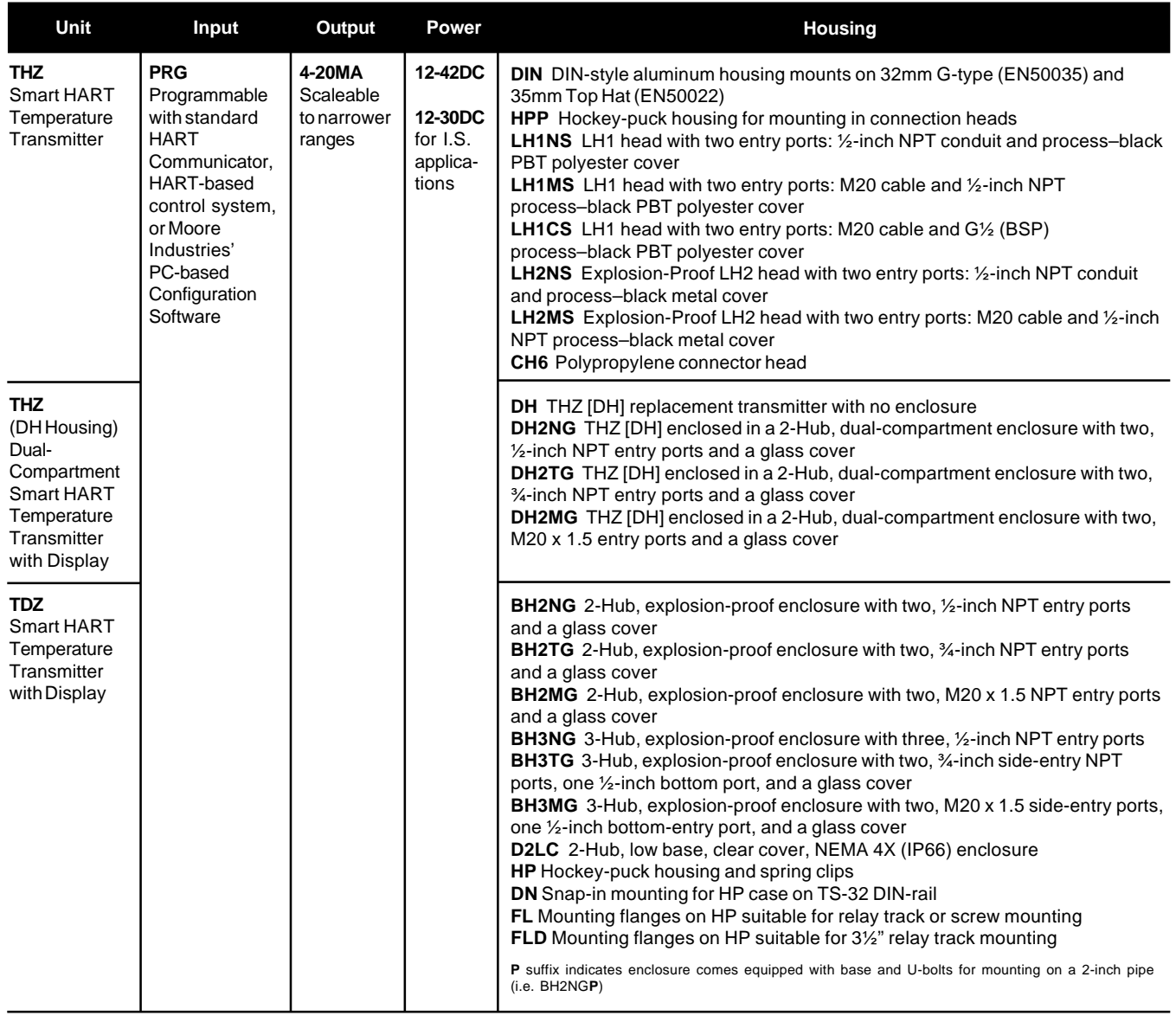

**To order, specify:** Unit / Input / Output / Power [Housing] **Model Number Example:** THZ / PRG / 4-20MA / 12-42DC [DH2NG]

## **Additional Parts**

Every THZ or TDZ order comes with one copy of our Configuration Software on a 3½-inch floppy disk (Windows® 95, 98, and NT 4.0 compatible). The HART RS-232 Modem and the HART Communicator must be purchased separately. However, the THZ and TDZ transmitters work with any standard, thirdparty communicator, such as the Fisher-Rosemount Model 275.

#### Additional accessories are available as follows:

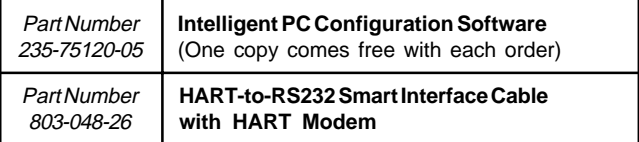

**Figure 2.** BH Housing Dimensions (For use with the TDZ)

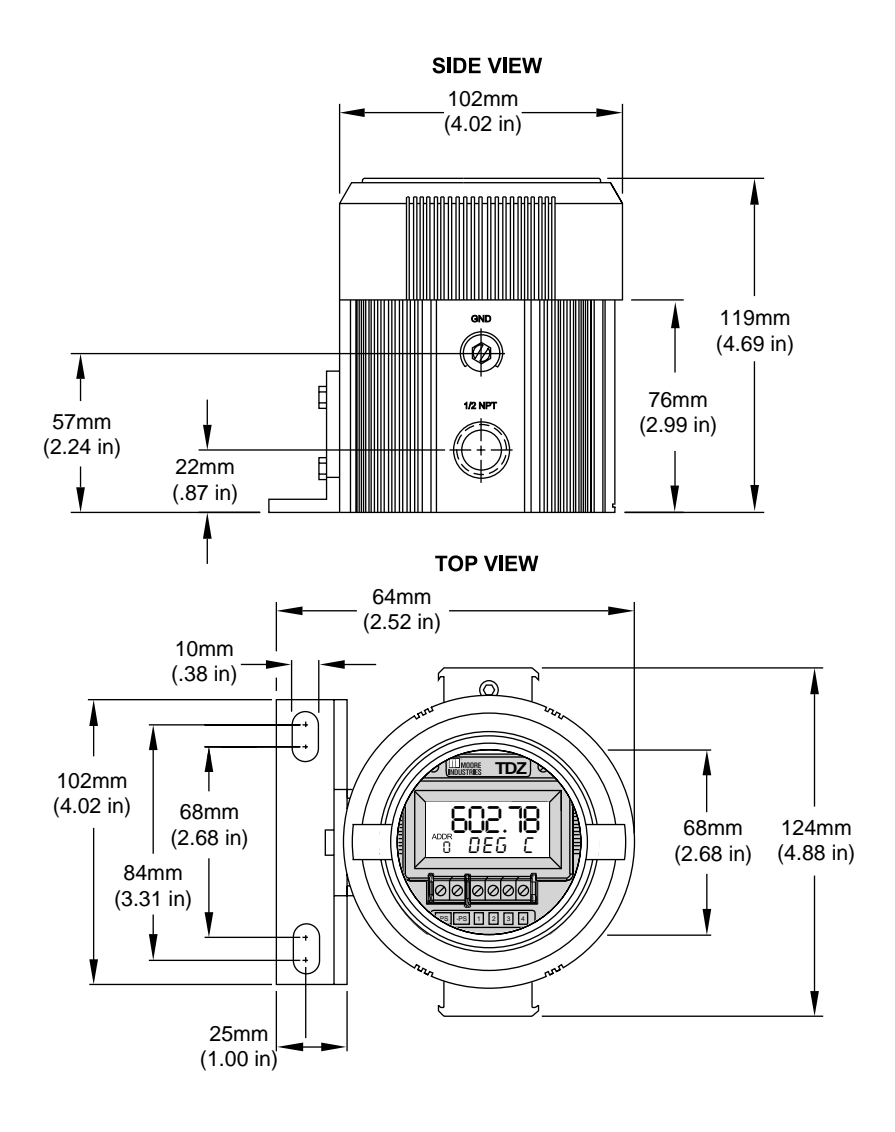

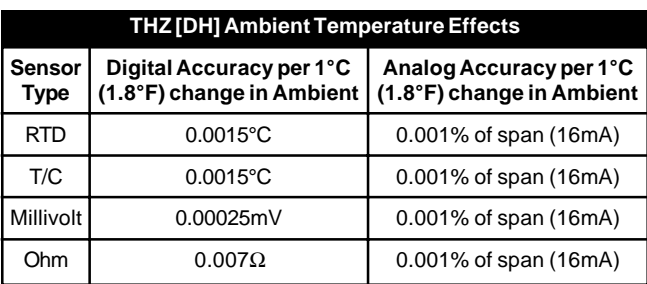

#### **Table 2.** THZ [DH] Ambient Effects Table **Table 3.** THZ [DIN], [HPP], and TDZ Ambient Effects Table

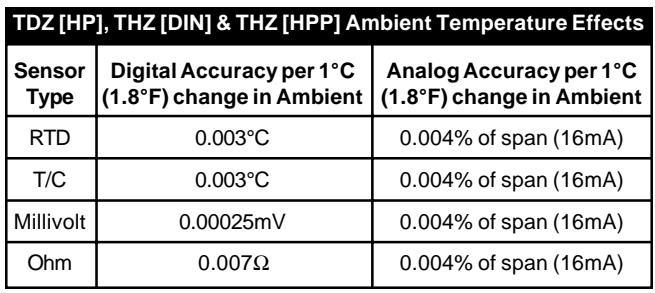

#### **Table 4.** Long-Term Stability Specification Table

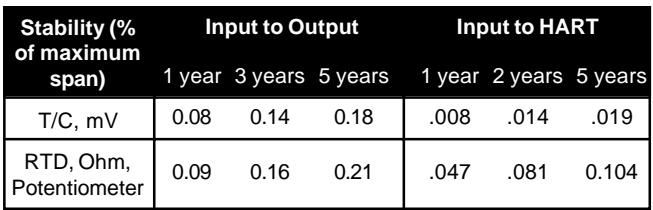

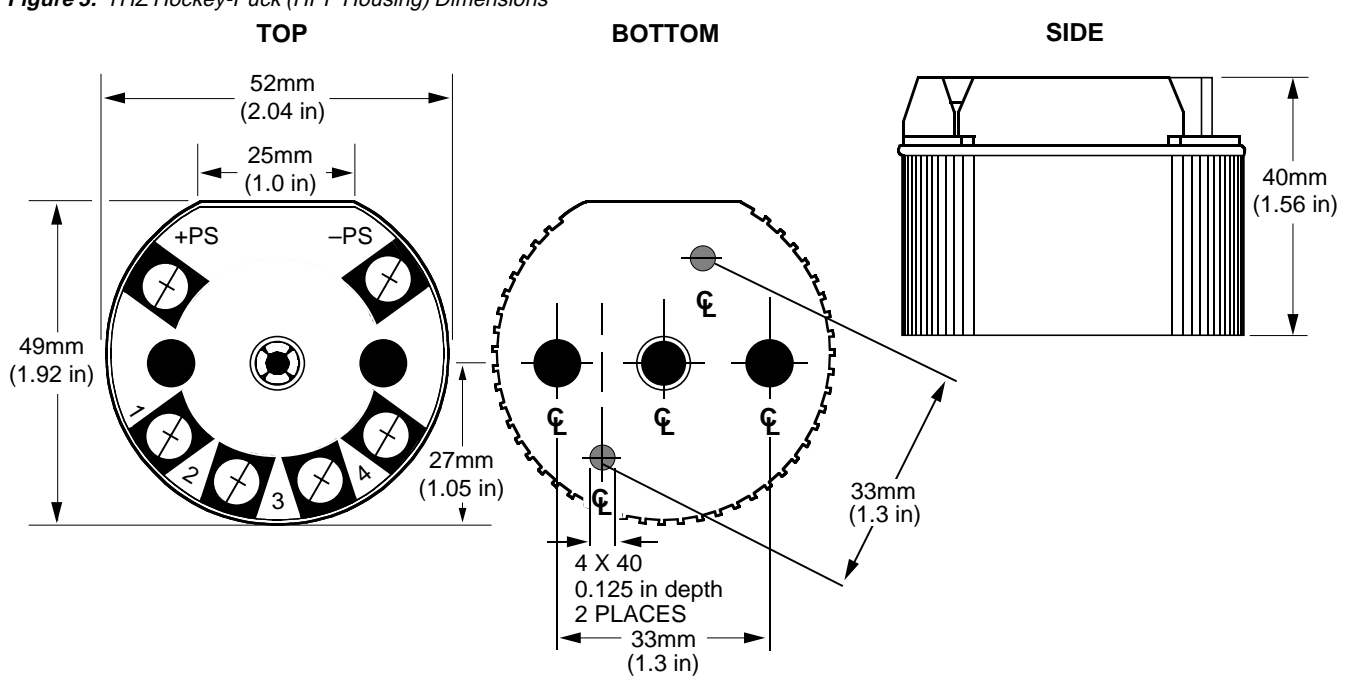

**Figure 3.** THZ Hockey-Puck (HPP Housing) Dimensions

**Figure 4.** TDZ Hockey-Puck (HP Housing) Dimensions

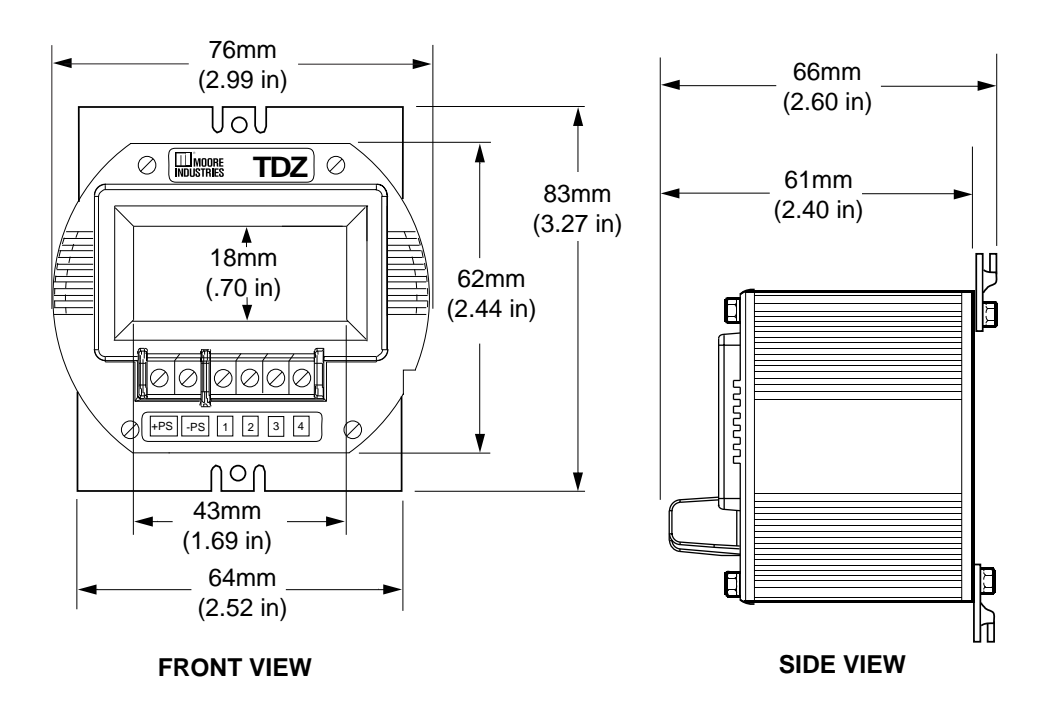

#### **Figure 5.** THZ DIN Dimensions

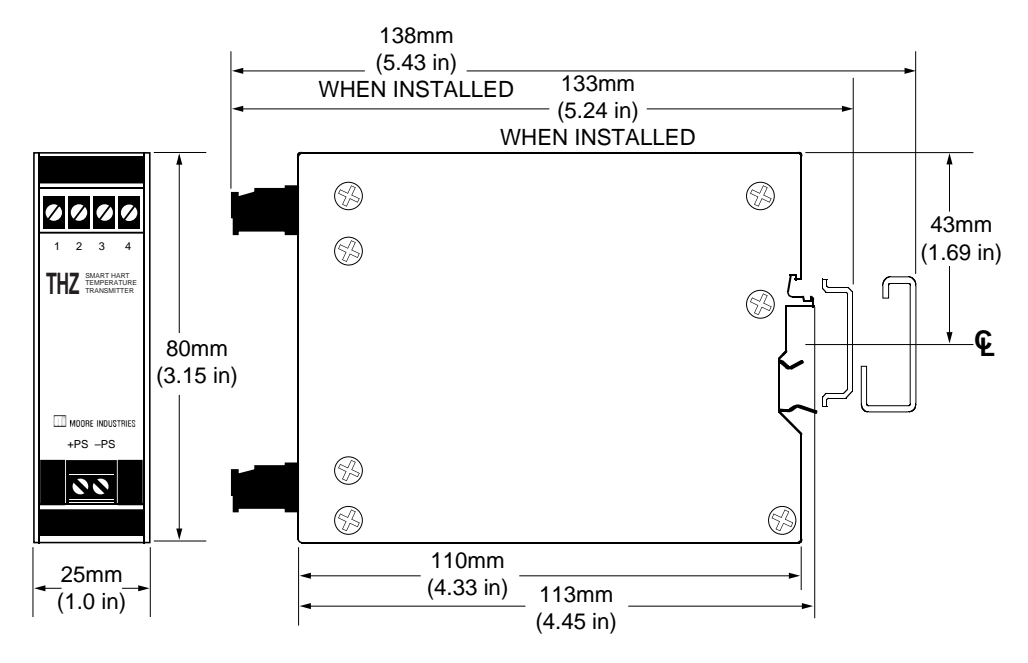

**Figure 6.** LH Housing Dimensions (For use with the THZ HPP)

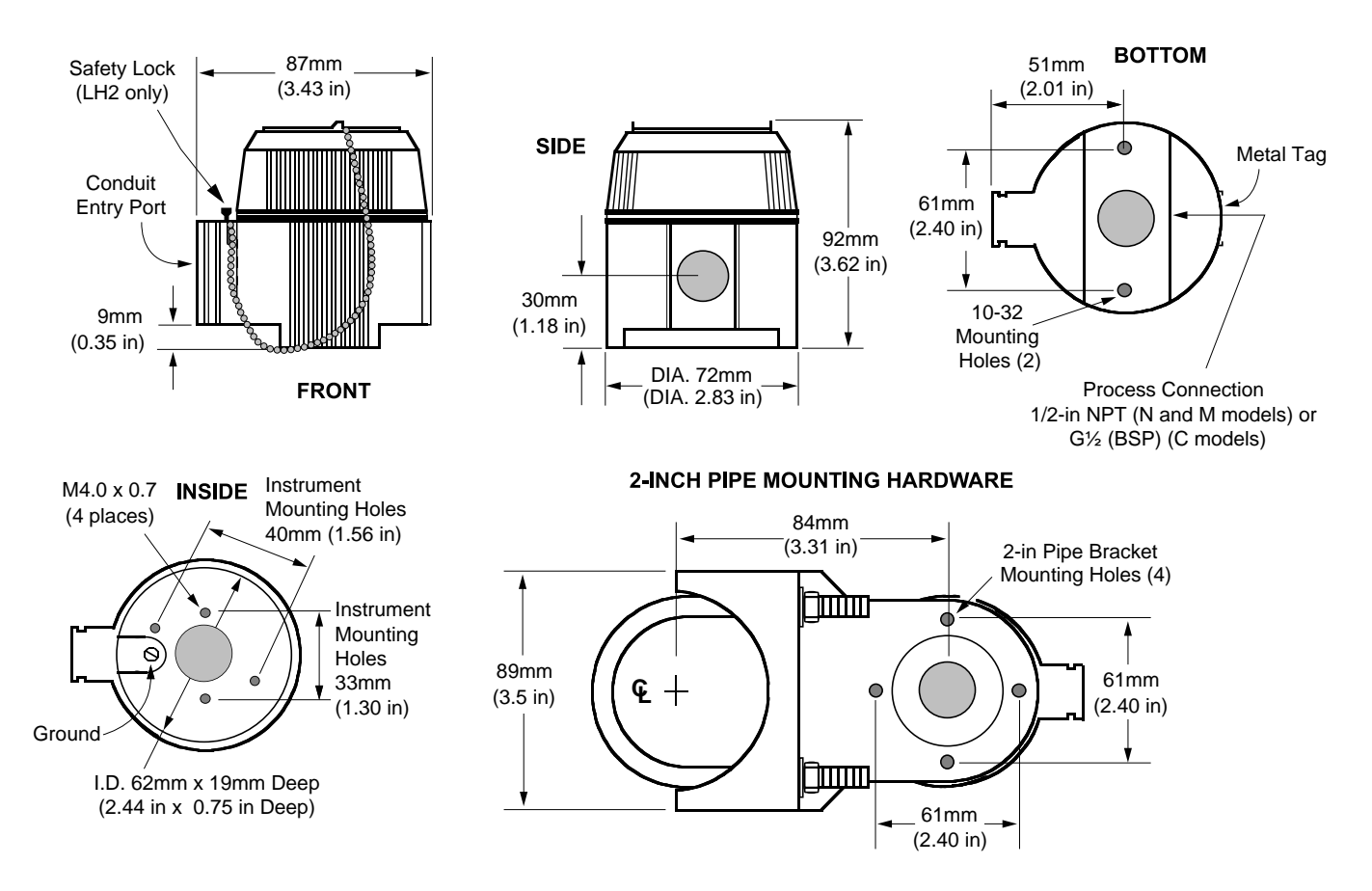

**Figure 7.** THZ Dual Compartment (DH Enclosure) Dimensions.

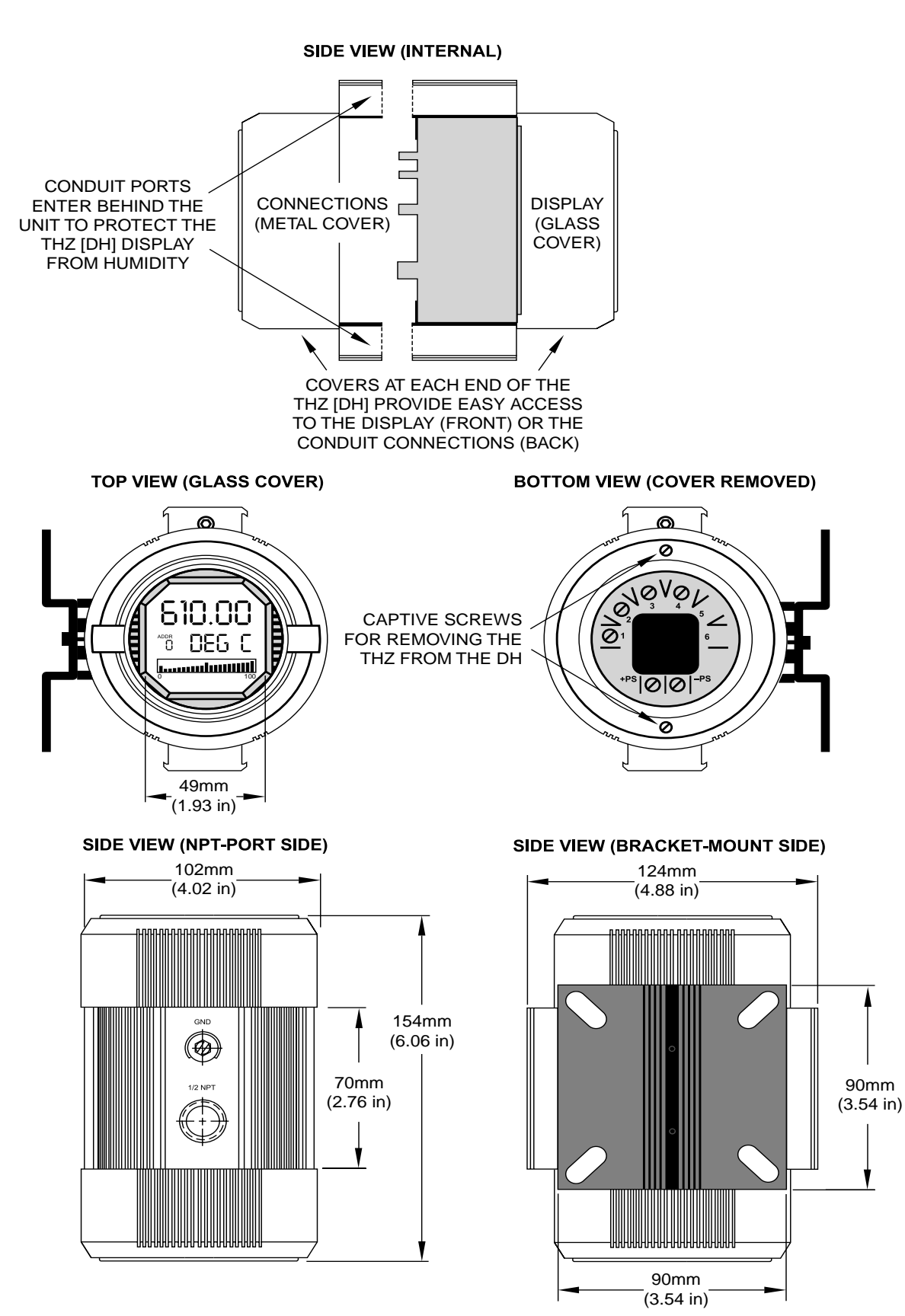

#### **Figure 8.** D-BOX Housing Dimensions (For use with the TDZ)

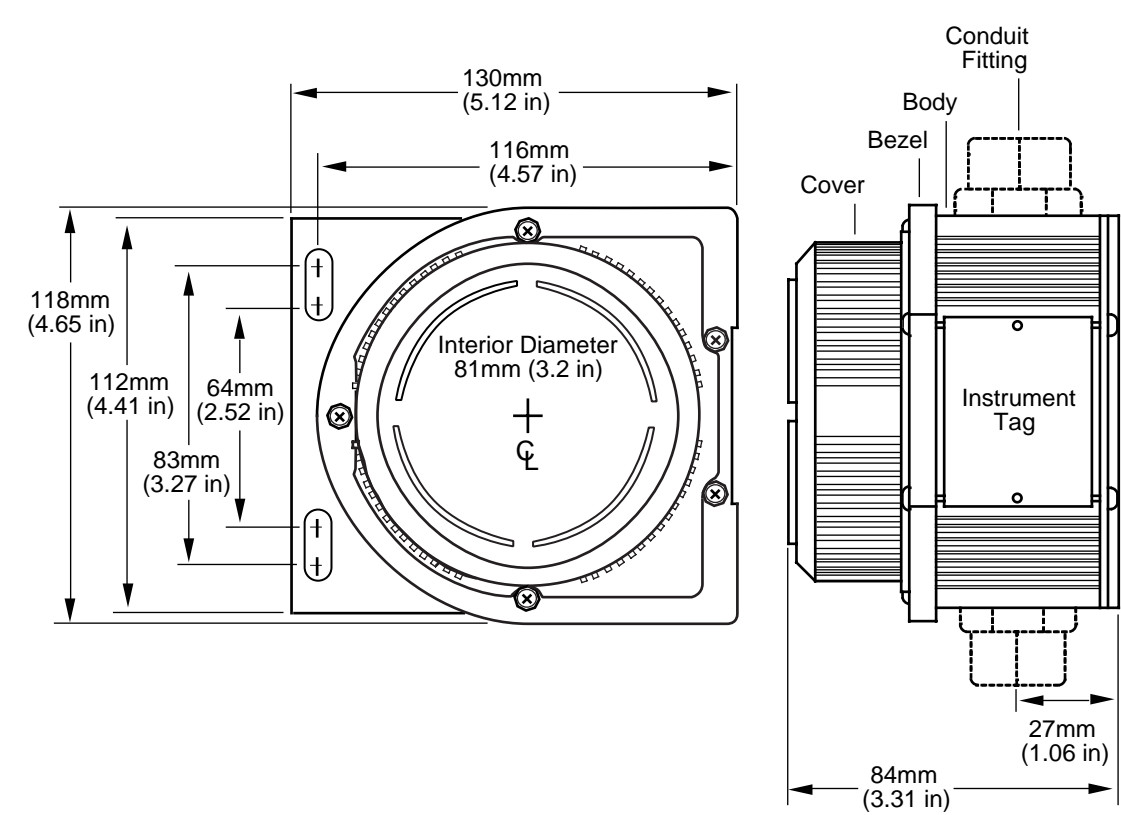

## **Configuring a THZ or TDZ**

One of the benefits of these transmitters is that there are no internal or external controls to adjust or settings to change. All operating parameters are set using either a HART Communicator or a PC and Moore Industries' Intelligent PC Configuration software.

The software settings are "downloaded" to the transmitter in the form of a Configuration File and stored in the instruments' memory. You can save a backup copy of the file on your PC hard drive or disk. The transmitter communicates with the PC through a HART modem connection to the PC's serial port.

You can configure the THZ or TDZ with either a standard HART Communicator or our PC software. Figure 10 and Table 5 provide the information you need to configure your unit.

#### **Using a PC...**

If you are going to use a PC to configure your unit, first install the software as described on the next page, then setup the hardware as shown in Figure 10. Use our comprehensive HelpMap Navigation System in the PC Configuration Program for further instructions on setting up your THZ or TDZ.

#### **Note:**

To use the HelpMap Navigation System, click on the **B** button OR click on HELP, then HelpMap on the command bar to start this advanced help tool.

### **Installing the Configuration Software**

Refer to Table 5 for the equipment needed.

- 1. Insert the diskette labeled "TDZ/THZ Configuration Program Installation Disk 1 of 3" into the floppy drive of the PC.
- 2. In Windows® 95/98/NT, go to the "Start" menu, and access "Settings", then "Control Panel", and finally "Add/Remove Programs".
- 3. Click "Install" and follow the instructions on the screen.

#### **Note:**

Two utility disks are also provided with your PC Program. These are for users of Windows 95 with Internet Explorer 3.0x, or Windows NT. Do not install these if you are using Windows 98.

Once the Configuration Program is installed on the PC, the THZ or TDZ can be connected to equipment to simulate input and monitor output. The user can then change the transmitter's operating parameters.

#### **No Transmitter Needed**

It is not necessary to connect the transmitter to a PC to create configuration files using the software. The Configuration Program can be run without connecting a transmitter, and **most** parameters can be set without benefit of input from a sensor or transmitter.

This makes it easy to create a set of operating parameters, save them to disk, and download them to one or more transmitters at a later time.

The THZ or TDZ **must** be connected to the PC in order to: trim input, trim output, assign a tag, perform a loop test, receive (via download) a configuration file, and save the configuration file from the transmitter's memory.

### **Connecting the THZ or TDZ to the PC**

To set any of the options, you must first connect the unit to the PC. The THZ hockey-puck, THZ DIN, THZ DH, and TDZ all have the same terminal designations, and all can be setup using the connections shown in Figure 10, page 12.

Establish a simple current loop for the transmitter by connecting a 24-volt power supply, a 250Ω resistor, and the transmitter in series. See Table 5 below for information on the necessary equipment.

Then connect a suitable HART modem. Connect the RS-232 end of the modem to the PC's COM port, then connect the HART output end of the modem (two hookup wires) across the transmitter or the load resistor.

**Table 5.** Assembling the equipment needed to configure the THZ or TDZ

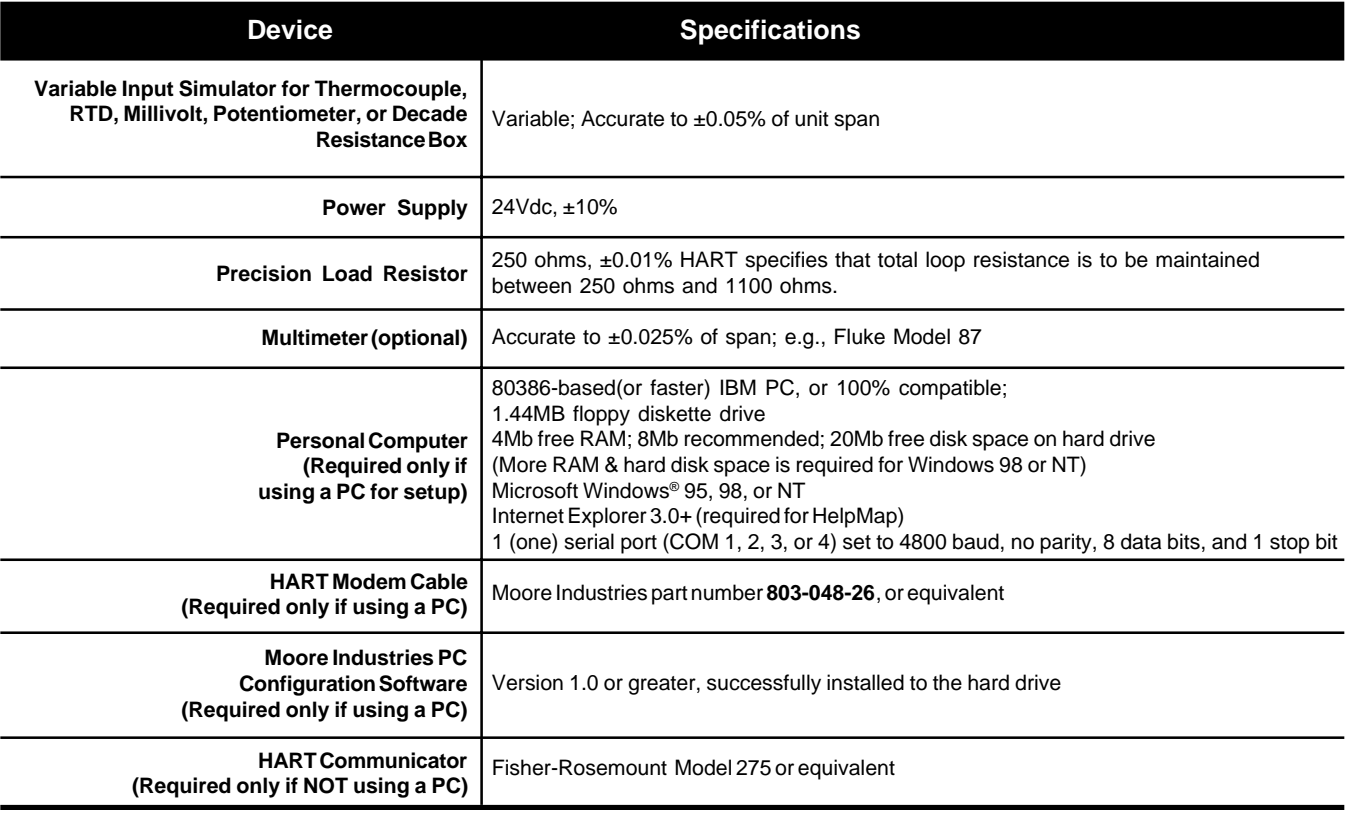

**Figure 9.** Most of the THZ or TDZ Operating Parameters can be set from the Main Screen of the Configuration Program.

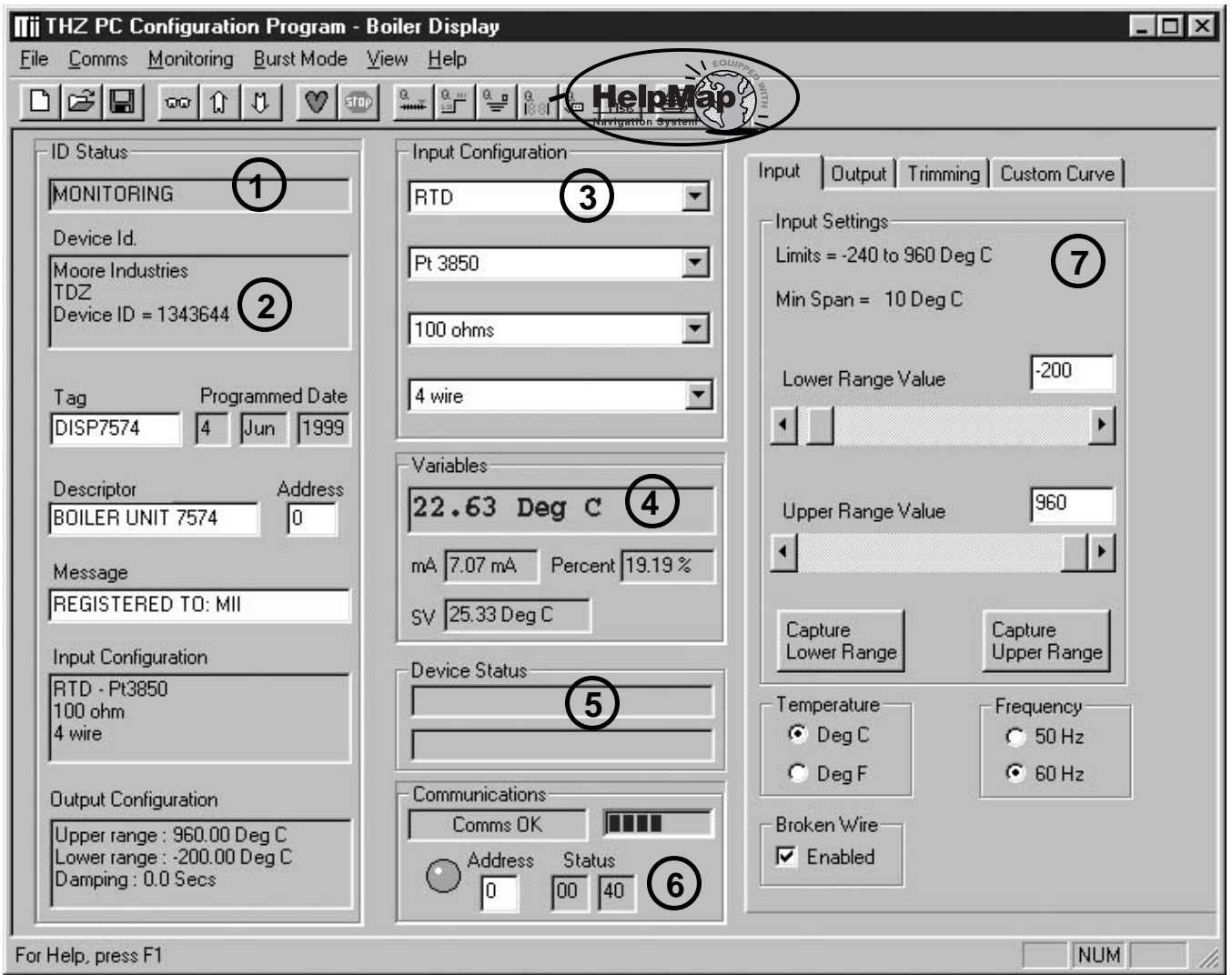

### **Using the PC Program**

Once the default configuration has been saved to disk, it is safe to program the other parameters. For detailed information on how to use our configuration software, access our HelpMap Navigation System. The PC Software is made up of these sections:

1. **ID Status**–This portion of the screen displays the activity of the connected unit. It will show you if the unit is Idle, Uploading, Downloading, Monitoring, or Searching.

2. **Device Information**–The Device ID, Tag, Programmed Date, Descriptor, Address, Message, and Device Configuration all display properties of the transmitter.

3. **Input Configuration**–Use this section to select and configure the sensor type. Choose from Thermocouple, RTD, Millivolt, Resistance, or Potentiometer.

4. **Variables**–Watch this section to track all the information that your transmitter is monitoring.

5. **Device Status**–Displays the status of the PC's communication with the transmitter. Any malfunction reported by the transmitter will be displayed here.

6. **Communications**–Shows the status of communications between the THZ or TDZ and the master. The green flashing light verifies that the transmitter is communicating successfully with the PC.

7. **Input/Output/Trimming/Custom Curve Tab**–This set of tabs allows you to select specific functions for the PC software, then download it to the transmitter.

HelpMap<sup>3</sup>.-For detailed information on any THZ- or

TDZ-related topic, access the HelpMap Navigation System by clicking on the questionmark button.

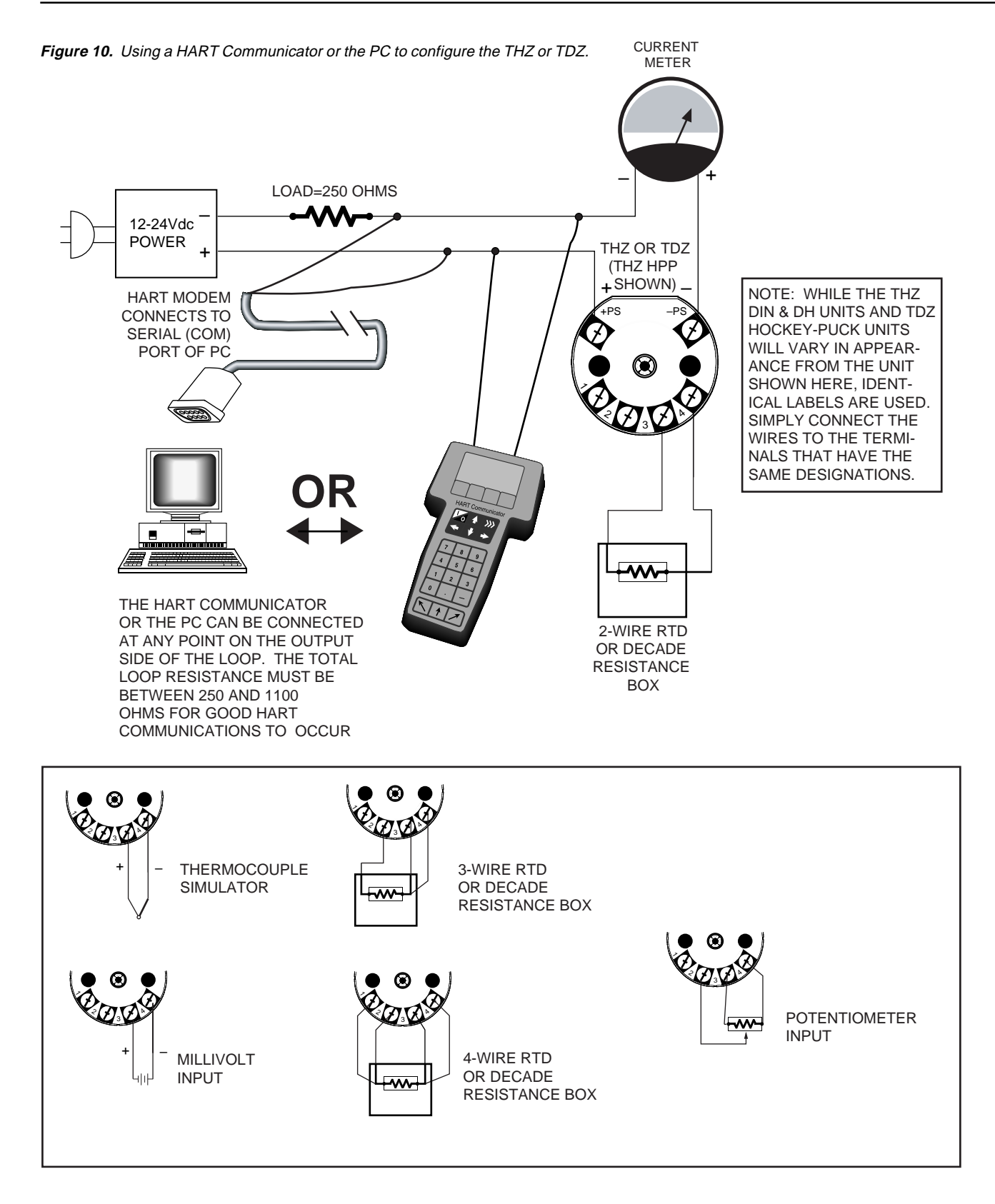

## **Using the HART Communicator**

The THZ and TDZ can be programmed using a HART Communicator. If your communicator is equipped with the Device Description (DD) for your transmitter, the following section, "The HART Communicator Menu with a Device Description", gives an overview of the menus and instructions for programming.

The THZ and TDZ DD is available on the HART Foundation's Device Driver Library Release October 1999 and later. To determine if your communicator has the appropriate Device Description, press "1" to select "Offline" and press "1" again to select "New Configuration". A list of companies will appear which will include Moore Industries if you have the appropriate Device Description.

If your communicator is *not* equipped with the Device Description that you need, go to "The HART Communicator Menu without a Device Description" on page 17. Some capabilities can only be accessed if your communicator is equipped with a Device Description. Moore Industries can factory-configure parameters that are not accessible through the generic DD.

Moore Industries can update your HART Communicator with all of the latest, approved HART Device Descriptions, including the DD for the THZ or TDZ. Just send your communicator to our Interface Solution Center headquarters in Sepulveda, California with our configuration sheet indicating the DD's you need. We'll load the Device Descriptions of your choice for a nominal charge.

### **Programming when a Device Description is Available**

With the transmitter connected as illustrated in Figure 10, apply power and turn the communicator on. After a brief self-test, the communicator will show the main menu and identify the unit as a THZ or TDZ.

This section contains the instructions for programming the transmitter using a HART Communicator that has been programmed with a HART Device Description (See pages 14 & 15). If your communicator doesn't have the appropriate Device Description, skip to "The HART Communicator Menu without a Device Description" on pages 16 & 17.

Figure 11 on the next page shows an overview of the programming menus for the configuration process. This figure will be used frequently.

**Figure 11.** Summarizing the THZ and TDZ Configuration Menus in a HART Communicator

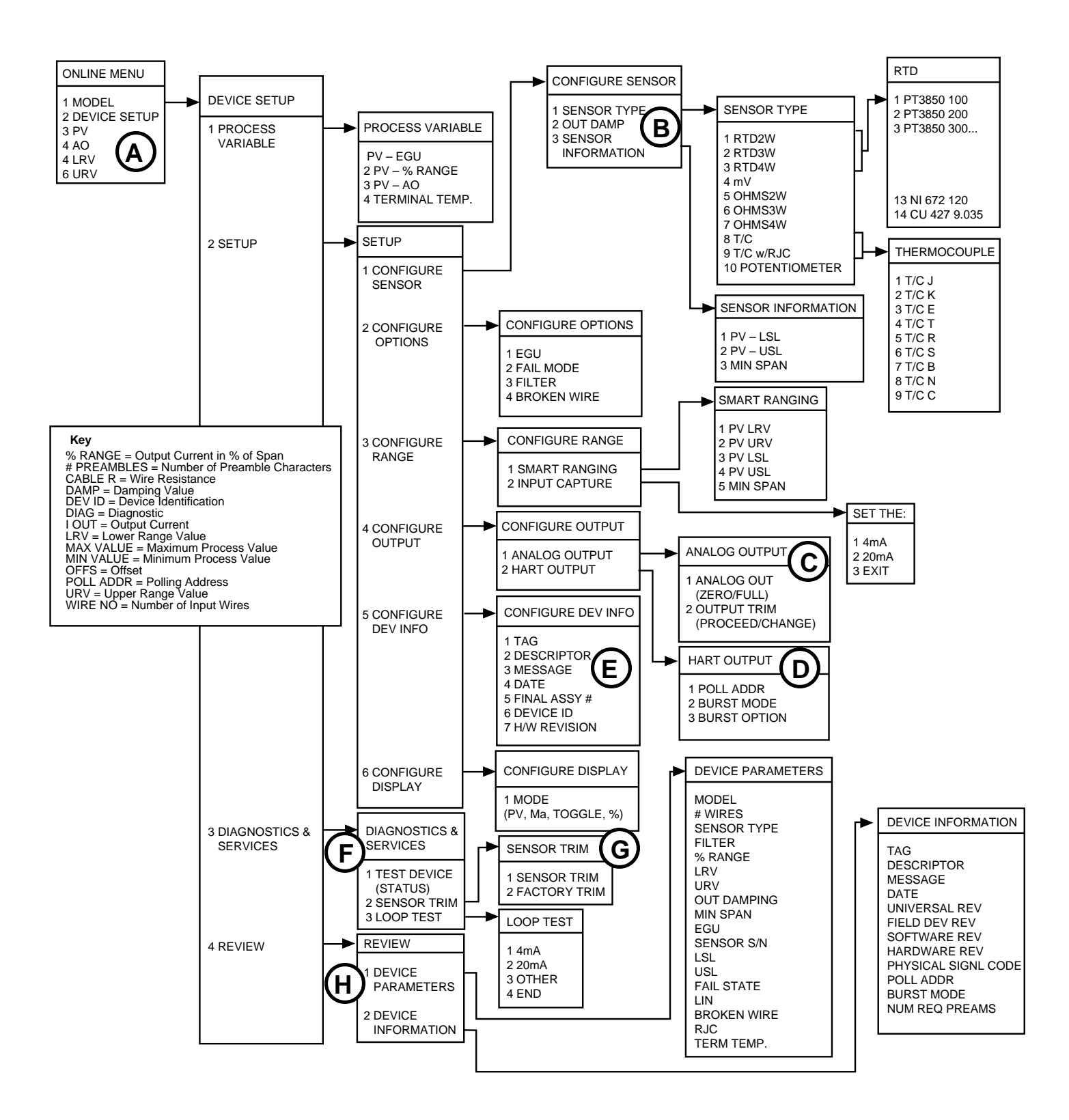

## **The HART Communicator Menu With a Device Description**

## **A. Displaying the Current Process Value**

The ONLINE MENU displays the current process value (i.e. °C in a temperature application), the lower and upper range values, and the actual output current. Use the DEVICE SETUP menu to configure the THZ or TDZ.

## **B. Configuring the Transmitter's Input**

In the "Configure Sensor" Menu, you can program the type of sensor being used, the sensor's upper and lower range values, damping time, and the number of input wires.

Damping smooths input fluctuations by taking an average over a user-programmed time period, and using this value for the THZ or TDZ output. The damping time can be set between 0 and 30 seconds.

## **C. Configuring the Analog Output**

In the "Analog Output" menu, you can enter the output range values and perform output trimming.

## **D. Configuring the HART Output**

In the "HART Output" menu, you can enter a polling address between 0 and 15 for an individual THZ or TDZ, turn burst mode on/off, and change options.

#### **Note:**

If the polling address is set to  $0$ , the transmitter is automatically set to analog mode. Multiple units on the same bus must have different addresses.

## **E. Configuring the Device Information**

In the "Configure Dev Info" menu, you can enter a tag (8 characters), date, descriptor (i.e. a location code of up to 16 characters), a message (32 characters), and final assembly numbers for the transmitter. You cannot change the device ID or the Hardware Revision in the field.

## **F. Changing Loop Current to a Fixed Value**

The "Diagnostics & Services" menu allows you to change the loop current to a fixed output. Once the transmitter's output current is set to a known value, it can be checked against the value being received by your receiving device.

#### **Note:**

The THZ or TDZ must be removed from automatic control in order to run the Loop Test.

## **G. Trimming the Input Sensor**

From the "Sensor Trim" menu, you can enter the offset for a non-calibrated sensor or reset the unit to the factory settings. A feature new to the THZ is the ability to trim one or two points along any portion of the range, not just zero or full span.

Offset for non-calibrated sensors can be entered two different ways. SENSOR TRIM is used to enter the offset because it allows the unit to synchronize with the input. This command can only be used in a controlled environment because fluctuating input makes it difficult for the unit to synchronize with the input.

#### **Note:**

Once the factory trim process is complete, all other trim values are erased. Reset takes 5 seconds. Pushing Abort during this time stops the process.

## **H. Checking on Your Transmitter's Settings**

Use the "Review" menu to check on the transmitters' settings without the danger of inadvertently changing any of them.

#### **Figure 12.** Generic Menu Overview

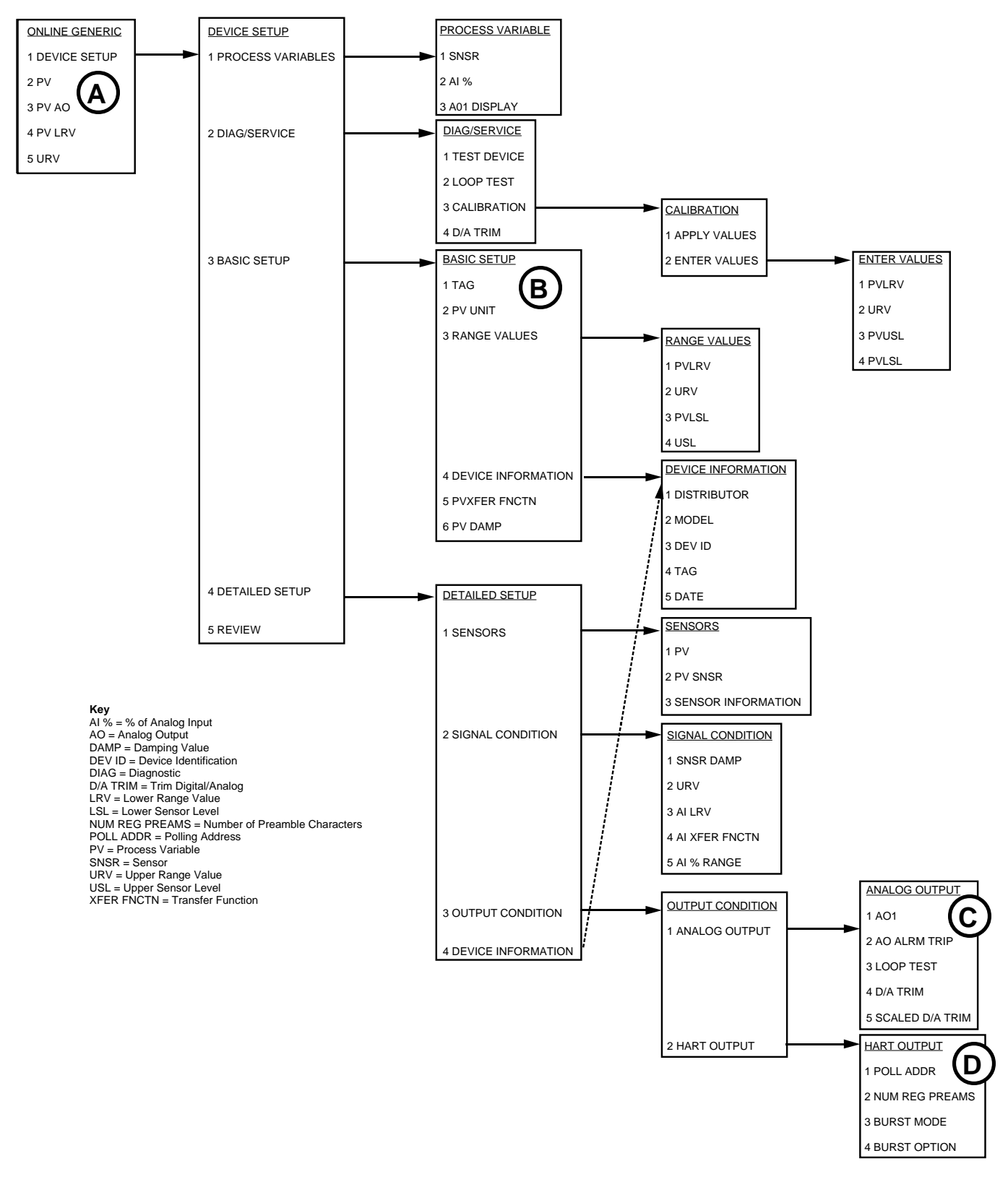

## **The HART Communicator Menu Without a Device Description**

This section contains the instructions for programming a THZ or TDZ using a HART communicator without a Device Description. If your communicator has a Device Description, please see "The HART Communicator Menu with a Device Description" on page 15.

## **A. Displaying the Current Process Values**

The initial screen, the "Online Generic" menu, displays the process value, analog output, and the programmed upper and lower parameters of the process value. The generic overview menu (Figure 12 on page 16) shows the screen. Use the DEVICE SETUP menu for configuring your THZ or TDZ.

## **B. Configuring THZ or TDZ Input**

The "Basic Setup" menu allows you to enter a name for an individual transmitter, the units of measurement, the upper and lower range and sensor values, and a damping time between 0 and 30 seconds.

Damping smooths input fluctuations by taking an average over a user-programmed time period and using this value for the output.

## **C. Configuring THZ Analog Output**

The "Analog Output" menu displays the analog output, changes the loop current to a fixed value so that it can be checked against the value being received and displayed by your receiving device, and enters and trims the sensor.

## **D. Configuring HART Output**

From the "HART Output" menu, you can enter the polling address and display the number of preamble characters sent by the master to the slave to ensure synchronization.

If the polling address is set to 0, the THZ or TDZ is automatically set to analog mode. Multiple units on the same bus **must** have different addresses.

## **Installation**

Installation consists of physically mounting the unit and completing the electrical connections.

## **Mounting the THZ or TDZ**

The hockey-puck THZ fits inside a 30-35mm connection head (such as the LH1) using captive mounting screws. The DIN THZ can be mounted on standard DIN mounting rails. The dual-compartment [DH] THZ installs into the [DH] enclosure and can be mounted to a wall or 2-inch pipe. The hockey-puck TDZ can be mounted with rails, flanges, or in one of our larger housings, such as the D-BOX or BH.

## **Making the Electrical Connections**

The connections for the various inputs are shown in Figure 10 on page 12. The figure shows a single transmitter. If you are using multiple units, connect them using the connections shown in Figure 13.

In multi-drop networks, the unit's receiving device is normally a HART-communicating control system acting as the HART Primary Master. The control system uses each transmitters' individual address to access real-time process data, sensor diagnostics, and THZ diagnostic data. The address is also used to locate the appropriate THZ or TDZ, to initiate configuration, and to calibrate. A HART communicator, acting as the HART Secondary Master, can be used to simultaneously access information from, or transmit configuration information to the transmitter from anywhere along the HART digital link.

Make sure that the total loop resistance is at least 250 $\Omega$  so that the 4-20mA signal containing the HART protocol is not shorted. If loop resistance is less than 250 $Ω$ , add a resistor.

## **Recommended Ground Wiring Practices**

Moore Industries recommends the following ground wiring practices:

- Any Moore Industries product in a metal case or housing should be grounded.
- The protective earth conductor must be connected to a system safety earth ground before making any other connections.
- All input signals to, and output signals from, Moore Industries' products should be wired using a shielded, twisted pair technique. Shields are to be connected to an earth or safety ground at the unit itself.
- The maximum length of unshielded input and/or output signal wiring should be two inches.

## **CE Conformity**

Installation of any Moore Industries' products that carry the CE certification **must** adhere to the guidelines above in order to meet the requirements set forth in applicable EMC directives (EN55011, EN 50082-1, EN50082-2, etc.) Consult the factory for the most current information on products that have been CE certified.

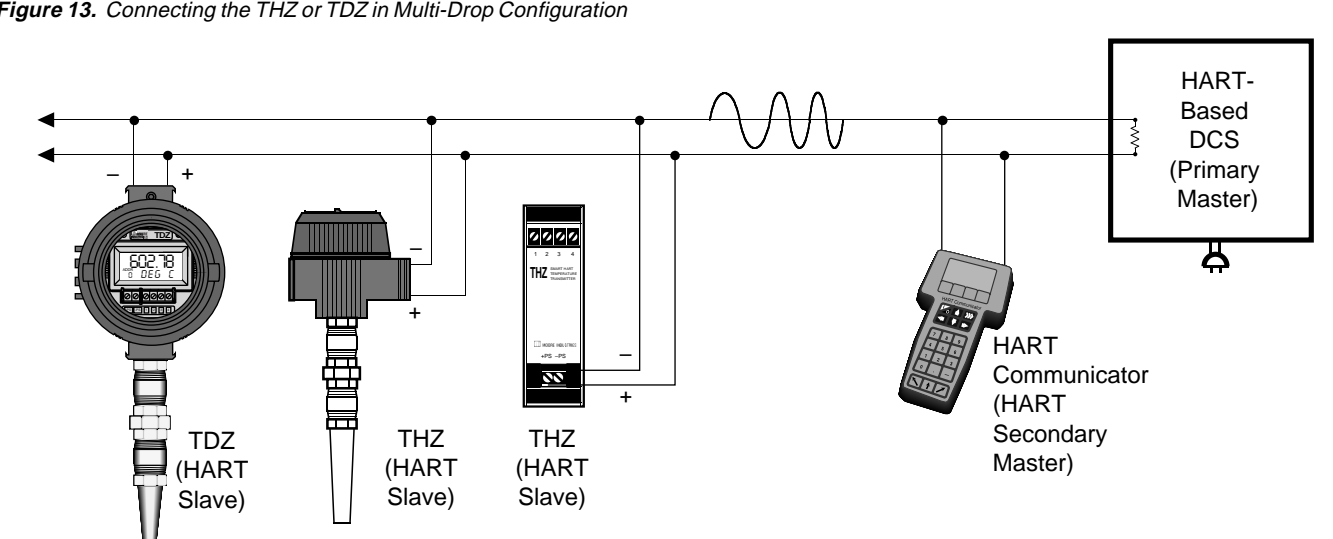

**Figure 13.** Connecting the THZ or TDZ in Multi-Drop Configuration

## **Operation**

Once programmed, calibrated, installed, and supplied with the correct power, THZ and TDZ transmitters begin to operate immediately. Depending upon environmental conditions, they can be expected to operate unattended for extended periods of time.

## **HART Protocol**

This section of the manual gives an overview of the HART format used by THZ and TDZ modules during operation. Use the information in this section to process the data provided by the module(s) during operation. For more information on the HART protocol, contact the HART Foundation at:

> The HART Communication Foundation 9390 Research Blvd, Suite 1-350 Austin, TX 78759-6540 U.S.A. (512) 794-0369 www.ccsi.com/hart

### **Device Types**

To implement two-way communication between the THZ and the device being used to configure it or receive its information, the THZ or TDZ operates in a HART Master/Slave structure. The THZ or TDZ is the Slave (or slaves in a multidrop network).

There can be two Masters per system: a Primary Master and a Secondary Master. Masters are typically either a HART Hand-Held Communicator or a HARTbased control system.

In many applications, the Primary Master is a HART Hand-Held Communicator. The communicator is used solely as a configuration tool to set up the transmitter, periodically view its real-time process measurement, or view its operating and diagnostic information from a loop termination point.

### **Digital Signal**

One of the advantages of the HART protocol is that the digital information is conveyed by the same wires used to output the 4-20mA signal. After being polled by the master, the THZ or TDZ responds to the inquiry by modulating the 4-20mA current 0.5 mA above or below the output signal. 1200 Hz represents 1 and 2200 Hz represents 0.

### **Communication Speed and Format**

The speed of the HART transmission is 1200 baud. The time delay between a master initiating a request for data from a slave and the slave receiving and acknowledging the request depends upon which command is issued. Generally, a master can poll a slave 2-3 times per second.

The byte structure of the HART signal is:

1 Start Bit, 8 Data Bits, 1 Odd Parity Bit, 1 Stop Bit.

### **Maintenance**

Moore Industries suggests a quick check for terminal tightness and general unit condition every 6-8 months. Always adhere to any site requirements for programmed maintenance.

## **Customer Support**

Moore Industries is recognized as the industry leader in delivering top quality to its customers in products and services. We perform a battery of stringent quality assurance checks on every unit we ship. If any Moore Industries product fails to perform up to rated specifications, call us for help. Our highly skilled staff of trained technicians and engineers pride themselves on their ability to provide timely, accurate, and practical answers to your process instrumentation questions.

Factory phone numbers are listed on the back cover of this manual.

If problems involve a particular THZ or TDZ, there are several pieces of information that can be gathered **before you call the factory** that will help our staff get the answers you need **in the shortest time possible**. For the fastest service, gather the complete model and serial number(s) of the problem unit(s) and the job number of the original sale.

### **Troubleshooting the PC Software**

With the large variety of PC manufacturers that exist today, there is always the small chance that a particular PC will not work with a particular piece of software.

We have provided quick fixes in case you have any compatibility problems with the HelpMap Navigation System.

**When I try to run the HelpMap software, it gives me an error that says the HHCtrl.ocx is either old or needs to be updated. What can I do?** You are probably running Internet Explorer 3.0 or

earlier.

First, verify that you have a copy of Internet Explorer, then check the version by going to the "Help" and "About Internet Explorer" menu in Internet Explorer program. If you have an older version, you can download a newer version of Internet Explorer from the Microsoft website (www.microsoft.com), or you can update your existing software by following the directions below.

We provide two utility disks (labeled Utility Disk 1 and Utility Disk 2) that will update your Internet Explorer so that it can run HelpMap. To install these disks, follow the directions on their labels.

Installing the programs on these two disks should update your Internet Explorer software so that you can access the HelpMap Navigation System.

## **Appendix A: Intrinsic Safety**

This appendix contains the installation diagram for the THZ & TDZ carrying the intrinsically safe option. It also includes guidelines for setting up zener barriers necessary in these types of applications.

These diagrams must be used to augment the installation instructions earlier in this manual for units that are to operate in areas requiring intrinsically safe instrumentation.

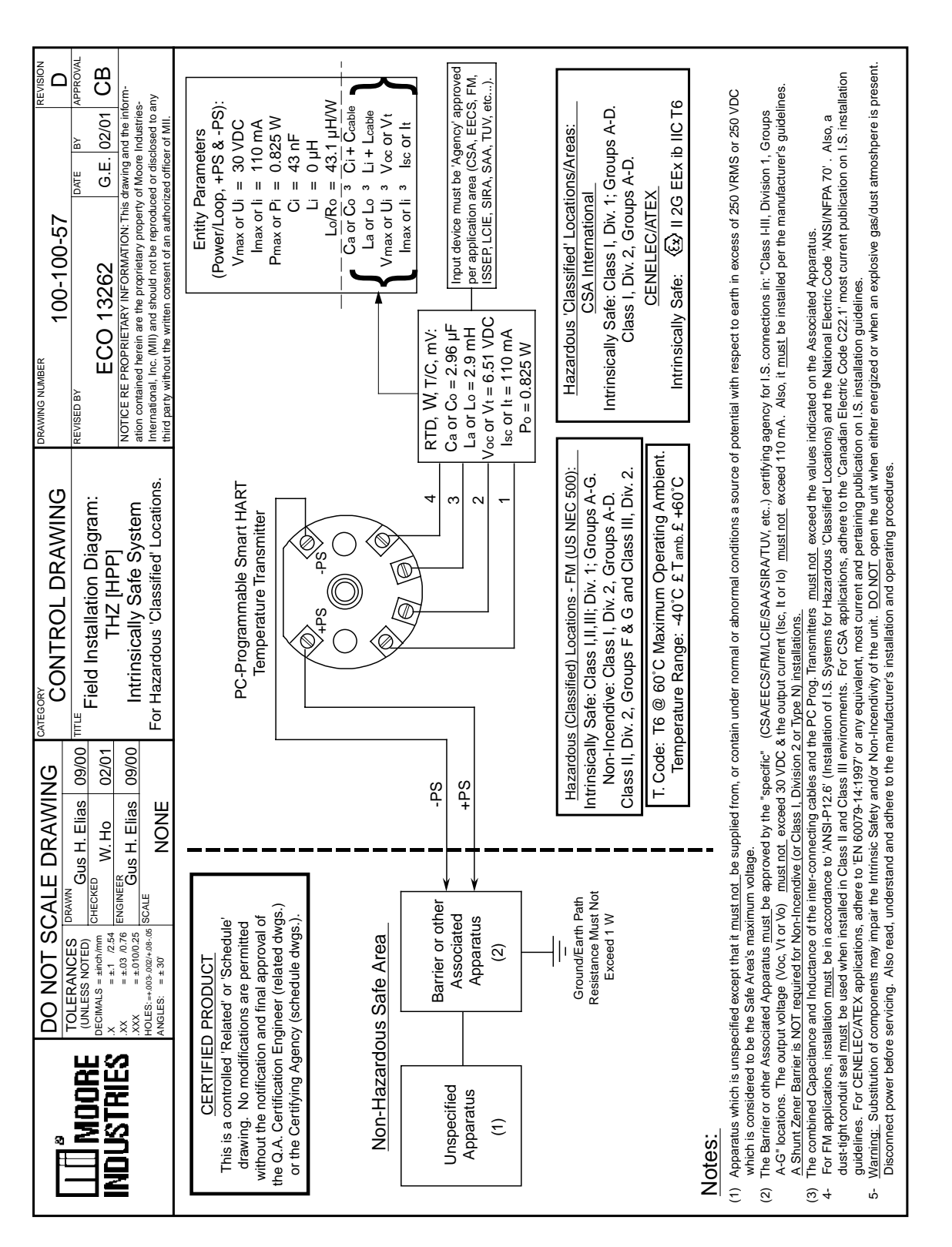

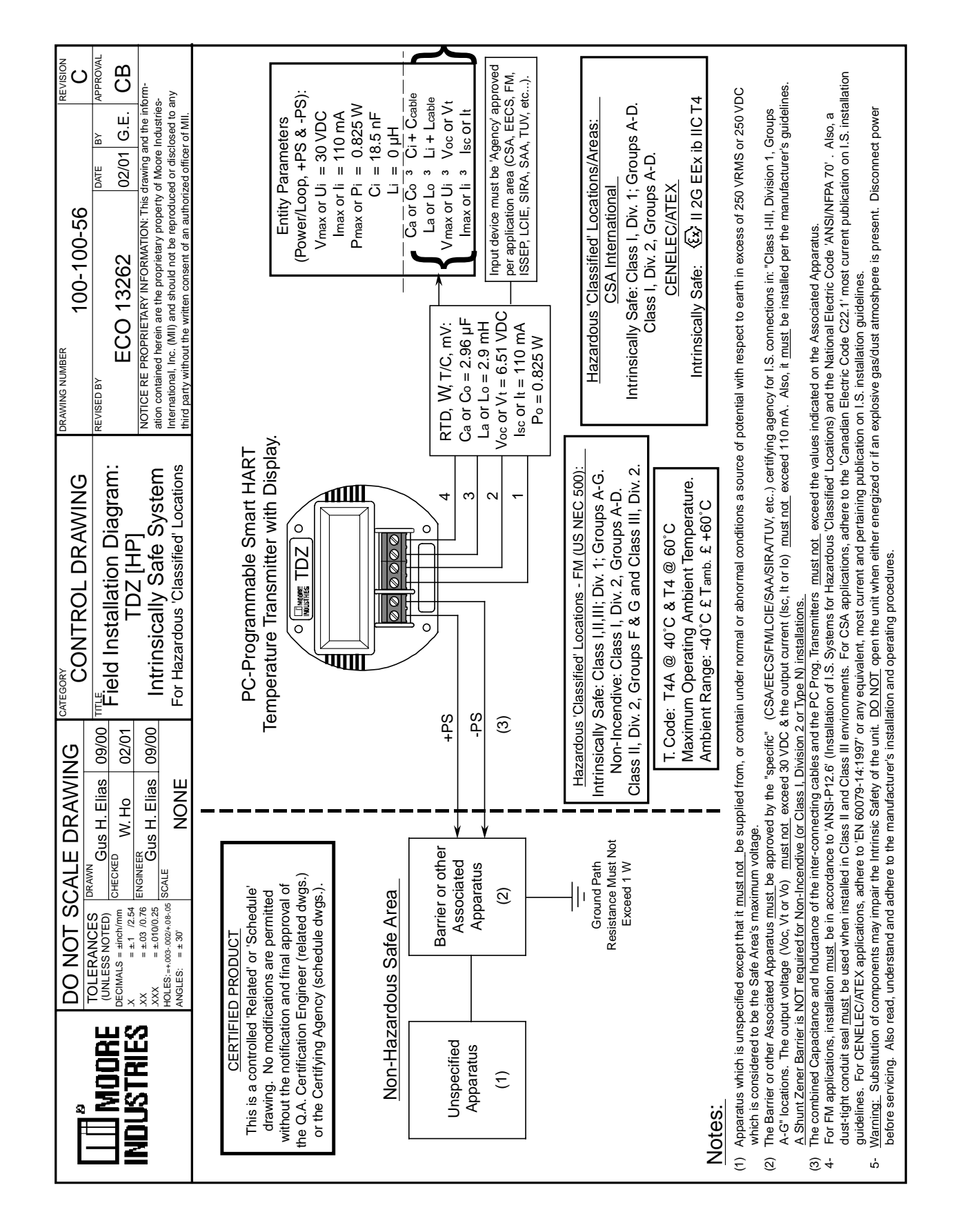

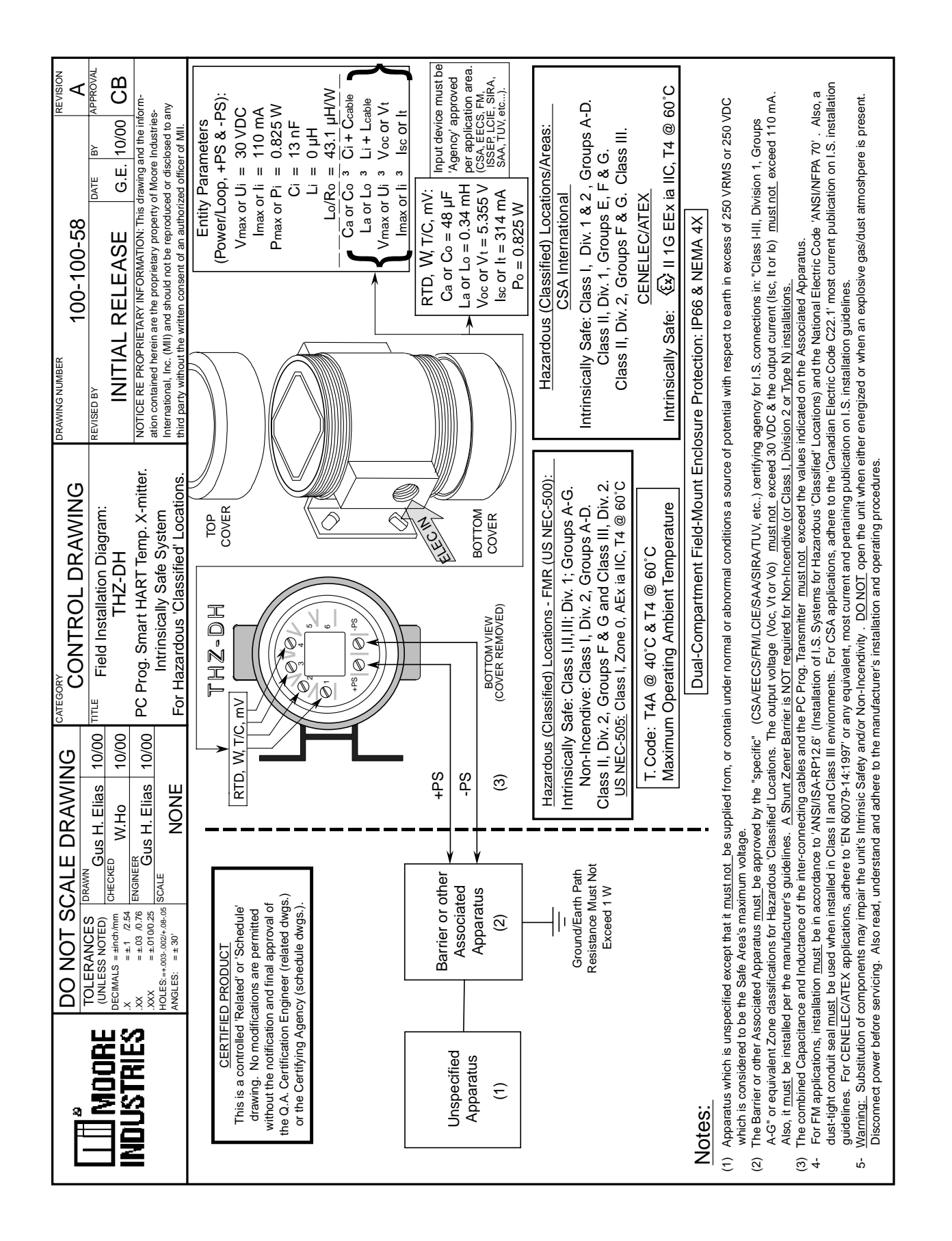

## **GUIDELINES AND CERTIFICATIONS**

### **Low Voltage Directive**

When installing any Moore Industries product, always follow all local regulations and standards for grounding, shielding, and safety. The following grounding and wiring practices must be followed in order for the unit(s) to meet the requirements set fourth in the EMC directives EN50082-2 and EN55011.

### **Grounding**

If the unit has a metal case it is to be grounded. (DIN rail mounted units should be mounted on a grounded rail).

### **Wiring**

Twisted shielded wire should be used for all input and output signals. The shields are to be grounded at the units, to earth ground (safety ground). The un-shielded part of the in/output wires should be no longer than 2 inches.

## **CE Certification-related Guidelines**

The following guidelines must be followed in order to comply with EN61010-1 (Low Voltage Directive). If these products are to be used in a non-CE environment, this directive may be disregarded.

#### **WARNING:**

If this unit is used in a manner not specified by Moore Industries, the protection provided by the equipment may be impaired.

#### **Switches and Circuit Breakers**

A switch or circuit breaker must be wired in series with the AC power conductors. The switch or circuit breaker used must be located within three meters of the unit.

#### **WARNING:**

Terminals on this unit may be connected to hazardous voltages. Before making ANY connections to this unit, ALL hazardous voltages must be de-energized.

The circuit breaker or switch will only remove power to the unit, hazardous voltages may still be connected to other terminals on the unit.

#### **Installation Category**

All of Moore Industries' terminals are rated CAT II, except those with the -RF option. These terminals are rated CAT I.

#### **Equipment Ratings**

The THZ and TDZ do not generate hazardous voltages, rather, they accommodate a temperature input, and generates a low voltage current output. Products connected to the THZ or TDZ should be designed to receive these inputs.

#### **Supply Wiring**

All power connections should be made with the proper wire.

The end of each conductor should be stripped no more than 8mm. The end of the stripped wire should be tinned with solder, or inserted into a ferrule and crimped before being placed into a terminal block.

Conductors connected to screw-type connections should have a ring-lug or spade-lug crimped onto the wire end.

## RETURN PROCEDURES

#### **To return equipment to Moore Industries for repair, follow these four steps:**

1. Call Moore Industries and request a Returned Material Authorization (RMA) number.

#### Warranty Repair –

If you are unsure if your unit is still under warranty, we can use the unit's serial number to verify the warranty status for you over the phone. Be sure to include the RMA number on all documentation.

#### Non-Warranty Repair –

If your unit is out of warranty, be prepared to give us a Purchase Order number when you call. In most cases, we will be able to quote you the repair costs at that time. The repair price you are quoted will be a "Not To Exceed" price, which means that the actual repair costs may be less than the quote. Be sure to include the RMA number on all documentation.

- 2. Provide us with the following documentation:
	- a) A note listing the symptoms that indicate the unit needs repair
	- b) Complete shipping information for return of the equipment after repair
	- c) The name and phone number of the person to contact if questions arise at the factory
- 3. Use sufficient packing material and carefully pack the equipment in a sturdy shipping container.
- 4. Ship the equipment to the Moore Industries location nearest you.

The returned equipment will be inspected and tested at the factory. A Moore Industries representative will contact the person designated on your documentation if more information is needed. The repaired equipment, or its replacement, will be returned to you in accordance with the shipping instructions furnished in your documentation.

#### WARRANTY DISCLAIMER

THE COMPANY MAKES NO EXPRESS, IMPLIED OR STATUTORY WARRAN-TIES (INCLUDING ANY WARRANTY OF MERCHANTABILITY OR OF FITNESS FOR A PARTICULAR PURPOSE) WITH RESPECT TO ANY GOODS OR SER-VICES SOLD BY THE COMPANY. THE COMPANY DISCLAIMS ALL WARRAN-TIES ARISING FROM ANY COURSE OF DEALING OR TRADE USAGE, AND ANY BUYER OF GOODS OR SERVICES FROM THE COMPANY ACKNOWL-EDGES THAT THERE ARE NO WARRANTIES IMPLIED BY CUSTOM OR USAGE IN THE TRADE OF THE BUYER AND OF THE COMPANY, AND THAT ANY PRIOR DEALINGS OF THE BUYER WITH THE COMPANY DO NOT IM-PLY THAT THE COMPANY WARRANTS THE GOODS OR SERVICES IN ANY WAY.

ANY BUYER OF GOODS OR SERVICES FROM THE COMPANY AGREES WITH THE COMPANY THAT THE SOLE AND EXCLUSIVE REMEDIES FOR BREACH OF ANY WARRANTY CONCERNING THE GOODS OR SERVICES SHALL BE FOR THE COMPANY, AT ITS OPTION, TO REPAIR OR REPLACE THE GOODS OR SERVICES OR REFUND THE PURCHASE PRICE. THE COMPANY SHALL IN NO EVENT BE LIABLE FOR ANY CONSEQUENTIAL OR INCIDENTAL DAMAGES EVEN IF THE COMPANY FAILS IN ANY ATTEMPT TO REMEDY DEFECTS IN THE GOODS OR SERVICES , BUT IN SUCH CASE THE BUYER SHALL BE ENTITLED TO NO MORE THAN A REFUND OF ALL MONIES PAID TO THE COMPANY BY THE BUYER FOR PURCHASE OF THE GOODS OR SERVICES.

ANY CAUSE OF ACTION FOR BREACH OF ANY WARRANTY BY THE COMPANY SHALL BE BARRED UNLESS THE COMPANY RECEIVES FROM THE BUYER A WRITTEN NOTICE OF THE ALLEGED DEFECT OR BREACH WITHIN TEN DAYS FROM THE EARLIEST DATE ON WHICH THE BUYER COULD REASONABLY HAVE DISCOVERED THE ALLEGED DE-FECT OR BREACH, AND NO ACTION FOR THE BREACH OF ANY WAR-RANTY SHALL BE COMMENCED BY THE BUYER ANY LATER THAN TWELVE MONTHS FROM THE EARLIEST DATE ON WHICH THE BUYER COULD REASONABLY HAVE DISCOVERED THE ALLEGED DEFECT OR BREACH.

#### RETURN POLICY

For a period of thirty-six (36) months from the date of shipment, and under normal conditions of use and service, Moore Industries ("The Company") will at its option replace, repair or refund the purchase price for any of its manufactured products found, upon return to the Company (transportation charges prepaid and otherwise in accordance with the return procedures established by The Company), to be defective in material or workmanship. This policy extends to the original Buyer only and not to Buyer's customers or the users of Buyer's products, unless Buyer is an engineering contractor in which case the policy shall extend to Buyer's immediate customer only. This policy shall not apply if the product has been subject to alteration, misuse, accident, neglect or improper application, installation, or operation. THE COMPANY SHALL IN NO EVENT BE LIABLE FOR ANY INCIDENTAL OR CONSE-QUENTIAL DAMAGES.

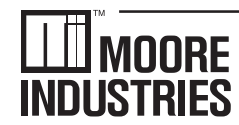

**United States • info@miinet.com Tel: (818) 894-7111 • FAX: (818) 891-2816 Australia • sales@mooreind.com.au Tel: (02) 8536-7200 • FAX: (02) 9525-7296** 

 $\cdot$  W O R L D W I D E  $\cdot$  www.miinet.com  $\cdot$ **Belgium • info@mooreind.be Tel: 03/448.10.18 • FAX: 03/440.17.97 The Netherlands • sales@mooreind.nl Tel: (0)344-617971 • FAX: (0)344-615920**

**China • sales@mooreind.sh.cn Tel: 86-21-62491499 • FAX: 86-21-62490635 United Kingdom • sales@mooreind.com Tel: 01293 514488 • FAX: 01293 536852**

**User's Manual Supplement** Physical Instructions for Installing an Encapsulated Hockey-Puck (HPP) Instrument

and LH2 Field-Mount Enclosure Apparatus

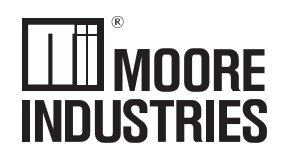

#### January 2001

The Physical Instructions Supplement provides references and additional information for safely installing and commissioning a Moore Industries' Hockey-Puck instrument and LH2 Field-Mount Enclosure Apparatus.

**Instrument Labeling and Identification**—The fully assembled apparatus consists of a Moore Industries' Hockey-Puck unit securely mounted in an LH2 enclosure. Such an apparatus is intended for use in both indoor and outdoor Hazardous (Classified) Locations where a degree of protection from windblown dust and rain, splashing and hose-directed water, and protection from the formation of ice on the enclosure is required. A series of selected Moore Industries' 2-Wire hockey-puck style units mounted in the LH2 enclosure (consult factory for a list of the certified instruments) are certified as an Explosion-Proof and Dust Ignition-Proof appartus in accordance with Factory Mutual Research '3600' standard (NEC-based) and as Flame-Proof in accordance with the CENELEC/ATEX Directive 94/9/EC (IEC-based). For applications intended in North America and other related areas, the approval classifications are stated on the externally mounted metal ID Tag to be FM approved as Explosion-Proof for Class I, Division 1, Groups A, B, C and D; Dust Ignition-Proof for Class II/III, Division 1, Groups E, F and G; T6 @ 60°C Maximum Operating Ambient Temperature. In regards to protection from Environmental hazards/effects, the apparatus carries a NEMA Type 4X rating with an Ingress Protection Code of IP66 as per IEC-529. For applications intended in Europe and other related areas, the ID Tag clearly states that the apparatus is certified by ISSeP to be Flame-Proof and marked as such:  $\langle \overline{\xi_x} \rangle$  II 2GD EEx d IIC; T6 @ Tamb. (-20°C  $\leq$ Tamb.  $\overline{\leq+}60^{\circ}$ C). The temperature marking for dust atmospheres is up to  $+ 80^{\circ}$ C. The maximum power parameters are: Vmax = 42 VDC, Imax = 110 mA and Pmax = 2W. Also, the tag clearly shows the CE marking denoting full compliance with the relevant European Community directives applicable to the Process Instrumentation Industry. For 2-wire transmitters certified and intended to be operated as either Intrinsically Safe, Non-Incendive (Class I, Div. 2) or Type N; the power parameters are clearly stated on both the Instrument ID Label and the Apparatus ID Tag. Also, the power parameters and cabling requirements are stated in the 'Intrinsically Safe Barrier and Field Installation Diagram' that is included in the relevant User's Manuals. This apparatus is designed in such a way that it: a) does not give rise to physical injury or other harm due to contact, b) does not produce excessive surface temperature, infra-red, electromagnetic, ionizing radiation and, c) have no non-electrical dangers.

#### **CAUTION**

Read, understand and adhere to the manufacturer's installation and operating procedures. Substitution of components may impair the instrument's Intrinsic Safety and/or Non-Incendivity. Keep cover tightly closed. Do not open unit when energized. Do not open unit when either an explosive gas or dust atmosphere is present. Cable entry temperature may exceed 70°C. Cabling to be suitable. Do not allow layers of dust to accumulate on the surfaces of the equipment. Disconnect power before servicing.

**Contact Information—**If you have installation, maintenance, periodic service, warranty questions or emergency repair requirements, please contact the nearest Moore Industries sales and service office. Contact information can be found on the back of this Supplement, in the User's Manual for the instrument, or at Moore Industries' web site: www.miinet.com

**User's Manual**—Complete information for an individual instrument model can be found in the Moore Industries User's Manual for that instrument. The manual provides information for putting the instrument safely into service. This, where applicable, includes instructions, drawings and diagrams. The Manual also includes appropriate Warnings, Cautionary Statements, and Notes.

**User's Manual components, where applicable, include: Introduction**—Brief description of the instrument and its general application and use.

**Specifications**—Provides electrical and environmental conditions under which the instrument is designed to safely perform.

**Ordering Information**—Provides a description of the product model number to assist in verifying that the instrument received matches the instrument ordered for the installation.

**Calibration and Configuration**—Describes how to accomplish instrument settings and adjustment required to set up the unit

**Installation and Connection**—Describes how to install the instrument and make electrical connections (including terminal designations). See the back of this Supplement for additional information on how to install the hockey-puck instrument into the LH2 enclosure. **Maintenance**—Describes recommended maintenance (if any required) for the instrument. The user should consult their own maintenance procedures for any site-specific maintenance procedures (such as scheduled recalibrations) or other maintenance schedules that may apply to instruments such as those supplied by Moore Industries.

**Troubleshooting**—Describes, where applicable, procedures for correcting any operational difficulties that may be encountered as a result of improper configuration/calibration or installation of the instrument. **Customer Support**—Describes the procedure and information required to efficiently receive answers to questions regarding instrument installation, set up, or operation.

## **User's Manual Supplement**

Physical Instructions for Installing an Encapsulated Hockey-Puck (HPP) Instrument and LH2 Field-Mount Enclosure Apparatus

**Suitability for the Installation**—To determine if a unit's area classification approvals are appropriate for a particular installation, first inspect the classification labeling on the instrument and/or instrument enclosure and the "Control Drawing for Installation" found in the User's Manual (where applicable). Second, consult the installation criteria for the approval or electrical standard agencies governing your location to determine if the unit's approvals are suitable for the installation. If the instrument's labeling matches the agency criteria and/or electrical codes for the area, the unit is suitable for the installation. To determine if the unit's electrical and environmental specifications are appropriate for the installation, consult the "Specifications" table in the User's Manual for that instrument. If the instrument's electrical and environmental characteristics are within the expected ambient operating conditions for the installation, the instrument is suitable for the installation.

#### **CAUTION**

If for any reason you are uncertain as to whether the instrument's specifications or area classifications meet the operational or safety requirements for the installation, consult Moore Industries prior to installation.

#### **Installation of LH Enclosure Apparatus**

- 1. Install the LH2 enclosure onto a surface, temperature thermowell, or onto a standard 2-inch pipe using the mounting hardware. Remove the cap from the LH2 by rotating the cap counter clockwise after unlocking by rotating the locking screw clockwise.
- 2. Connect input and output wiring in accordance with the connection information found in the User's Manual for that instrument.
- 3. Replace the cap to the LH2 by rotating the cap clockwise. Secure (lock) the cap by rotating the locking screw counterclockwise.
- 4. Connect a ground wire between the ground screw on the LH2 enclosure to an appropriate earth ground.

#### **Ground Wire Recommendations**

The following ground wiring practices must be followed to ensure proper performance of the Moore Industries instrument in any application.

- Any Moore Industries product in a metal case or housing must be grounded.
- All input signals to, and output signals from, Moore Industries' products should be connected using a shielded, twisted pair technique. Shields should be connected to an earth or safety ground at the unit itself.

• The maximum allowable length of any unshielded portion of the input and/or output connections is 2 inches (50.8mm).

See the User's Manual for the instrument for additional installation information.

**Figure 1.** Installation dimensions for LH2 enclosure.

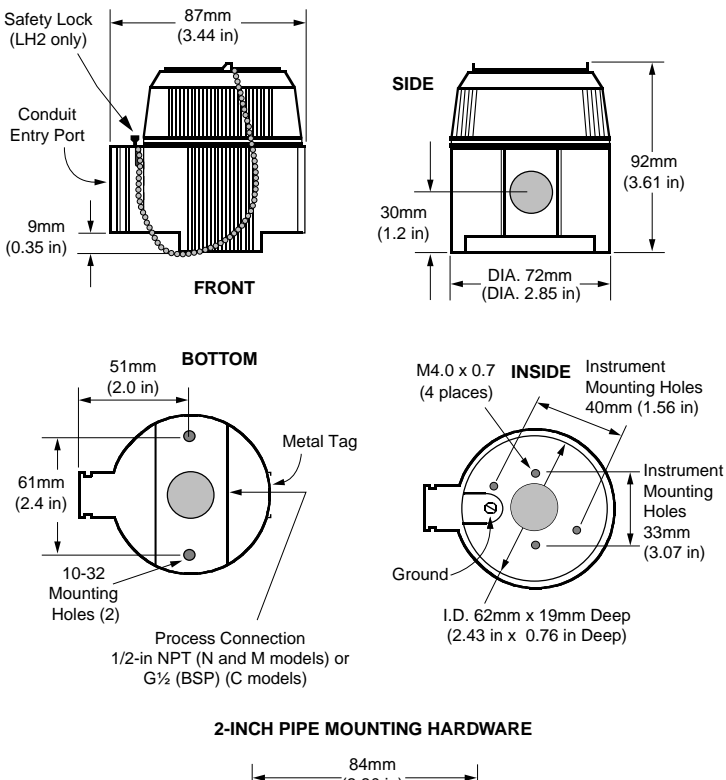

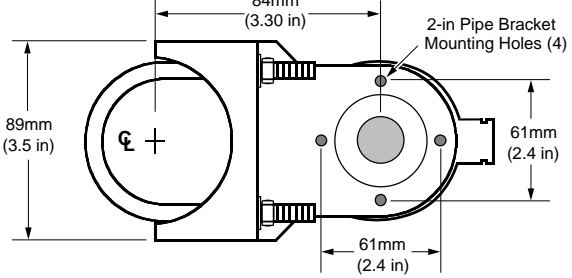

#### WORLDWIDE · www.miinet.com

**United States • info@miinet.com Tel: (818) 894-7111 • FAX: (818) 891-2816 Australia • sales@mooreind.com.au Tel: (02) 8536-7200 • FAX: (02) 9525-7296** 

**Belgium • info@mooreind.be Tel: 03/448.10.18 • FAX: 03/440.17.97 The Netherlands • sales@mooreind.nl Tel: (0)344-617971 • FAX: (0)344-615920**

**China • sales@mooreind.sh.cn Tel: 86-21-62491499 • FAX: 86-21-62490635 United Kingdom • sales@mooreind.com Tel: 01293 514488 • FAX: 01293 536852**